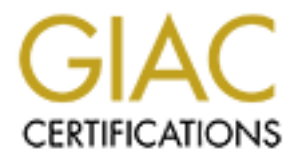

# Global Information Assurance Certification Paper

# Copyright SANS Institute [Author Retains Full Rights](http://www.giac.org)

This paper is taken from the GIAC directory of certified professionals. Reposting is not permited without express written permission.

# [Interested in learning more?](http://www.giac.org/registration/gcia)

Check out the list of upcoming events offering "Intrusion Detection In-Depth (Security 503)" at http://www.giac.org/registration/gcia

# **Intrusion Detection: Visualizing Attacks in IDS Data**

**CANS INSTITUTE 2003, AUTHOR RETAINS FULL RETAINS FULL RETAINS FULL RETAINS FULL RETAINS FULL RETAINS FULL RETAINS FULL RETAINS FULL RETAINS FULL RETAINS FULL RETAINS FULL RETAINS FULL RETAINS FULL RETAINS FULL RETAINS FUL** Alex Wood SANS Rocky Mountain, Denver, CO August 22 $^{\sf{nd}}$  – 27 $^{\sf{th}}$ , 2002 GIAC GCIA Practical (v3.3) Submitted: February 2, 2003

## **Table of Contents**

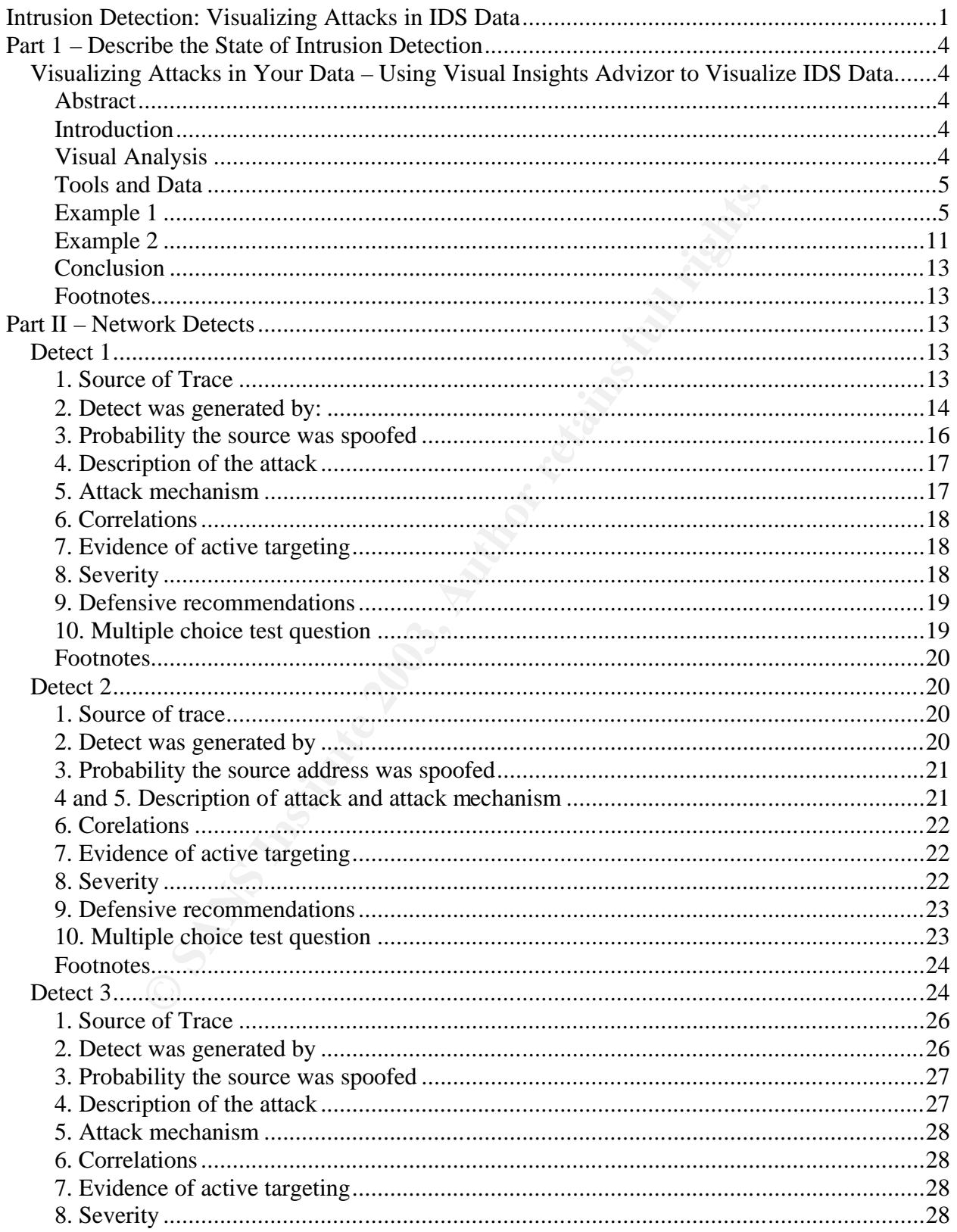

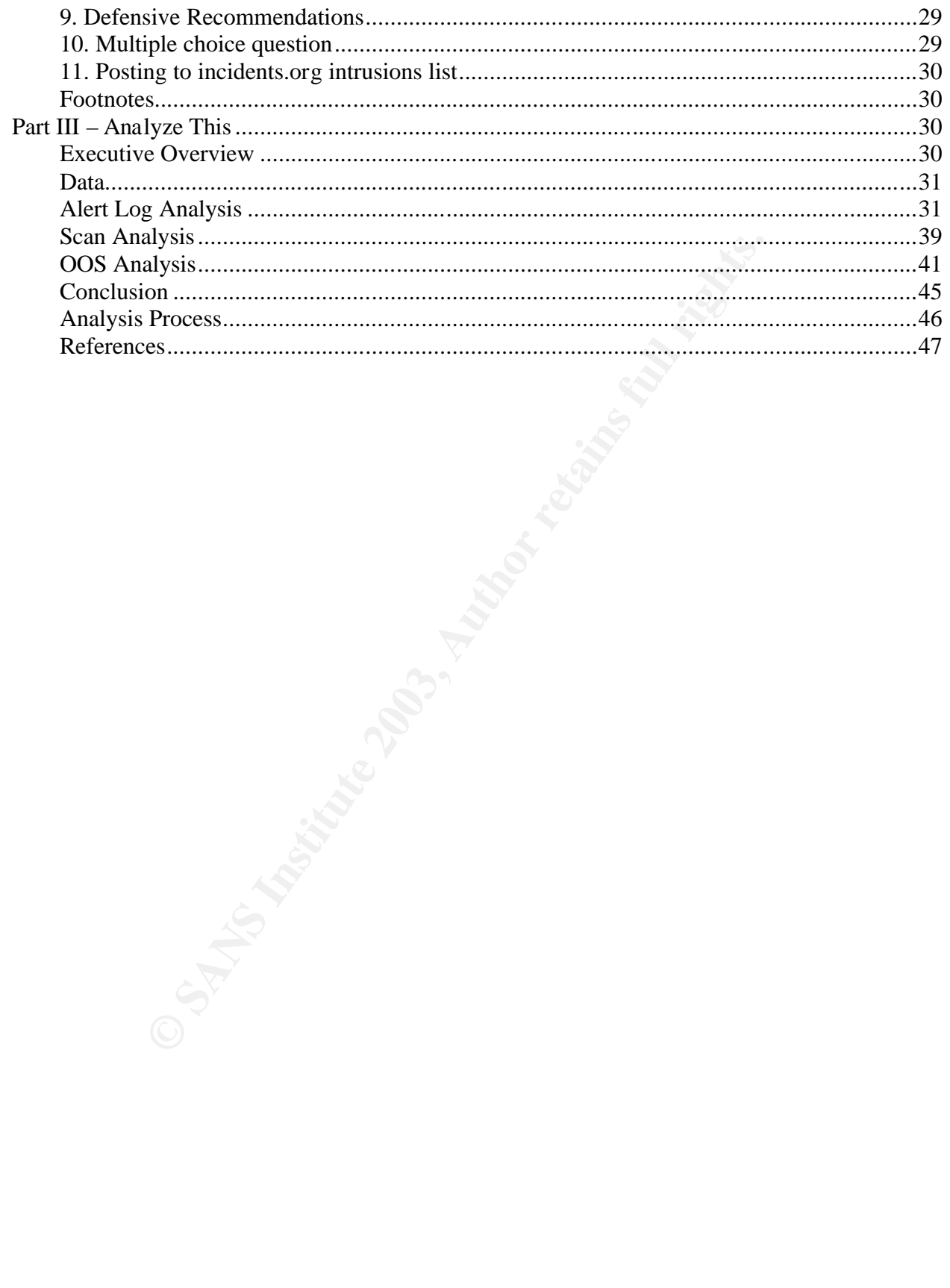

# Part 1 – Describe the State of Intrusion Detection

# *Using Visual Insights Advizor to Visualize IDS Data*

### **Abstract**

Vast amounts of data are produced by Intrusion Detection Systems (IDS). Security professionals must sift through this data to distinguish between potential and real attacks. Mining raw data is difficult because all of the data can not be viewed at once. One way to overcome this is to display the data in images. Humans are visual creaturs and are able to easily find patterns in well created images. This paper gives a short introduction to image theory and several practical examples of using visual tools for mining IDS data.

#### **Introduction**

France of the cast weiver the data is difficult because all of the data can not be vivercome this is to display the data in images. Humans are to easily find patterns in well created images. This paper g to view of the cas The job of the Intrusion Detection Analyst is to find potential attacks against their network. They must do this by sifting through Intrusion Detection System (IDS) logs and packet captures (if they are lucky) while corroborating with firewall logs, known vulnerabilities and general trending data from the internet. This results in huge amounts of data and from this data they must look for some kind of pattern. Maybe it is looking for accesses from a particular IP address or to a certain port. Maybe it is a certain IDS signature that is being generated routinely. A good analyst must develop ways to find these patterns.

While there are many ways to find patterns, the search is most often done by looking at raw data. Queries from databases, greping through log files and even commercial data mining tools most often generate one thing: text. Patterns are not easy to find by looking at large amounts of text. Even if the data is summarized so the quantity is smaller, not all data will be able to be viewed at once and summarization may remove crucial data to finding patterns, such as time. The ideal way to search for patterns is if all data could be displayed at once in a format that allowed the analyst to easily identify a pattern. This is best done through a visual image of the data.

#### **Visual Analysis**

In his GCIA practical, Brian Sheffler states that "the idea behind data visualization in traffic analysis is that the data may be presented to the user in a format that is optimized for ease of comprehension, and to make identifying anomalous traffic and patterns more easily recognizable".[1] That is exactly what I would like to demonstrate in this paper. While there has been a great deal of research on presenting patterns in a visual manner, it is not my aim to produce theories. I would like to show some real examples of finding patterns through data visualization but first I will give a little background on the subject.

In a 1998 paper, Marc Green said that "it seems clear that humans perceive data coded in spatial dimensions far more easily than those coded in non-spatial ones".[2] In order to effectively use data visualization, in his estimation, we have to ensure that our data is presented in a spatial manner, for example on an XY axis or as pie chart. We may then use the non-spatial cues, such as color or shape, to define the data even more.

Further, research by Jaques Bertin says that images with more than three variables, two spatial and one non-spatial, are not as effective when it comes to finding patterns.[3] So, in order to make our visualizations most effective, we need to keep them simple. If there are too many variables then the ease of finding patterns will be diminished.

These two premises are what guide the examples that follow. I have expanded on them slightly by using two images at once for the same data. This allows the images to be simple individually so that patterns are still easily seen but provide more ways of visualizing the data. It also allows for us to see more details than if we were looking at one graphic alone.

# **Tools and Data**

axe our visualizations most effective, we need to keep their<br>is y variables then the ease of finding patterns will be diminish<br>remises are what guide the examples that follow. I have experimes<br>sing two images at once for t The tool that I have chosen to use for these examples is Visual Insights Advizor (http://www.visualinsights.com). This software allows you to take a dataset or read data from a database and create images from that data for visualization. There are a variety of images that can be created, including pie charts, time plots and more complex images such as paraboxes and data constellations. The software can be very resource intensive with a large dataset but can be used on a modestly equipped machine. My analyses were done on an IBM Thinkpad with an 800 MHz PIII processor and 384 MB of memory.

The data set used in the analyses is a collection of IDS events from over 100 IDS sensors. These sensors are running Cisco Secure IDS version 3. The data set has 615,164 records collected between Monday, December 23, 2002 and Sunday, January 5, 2003. The fields that we are looking at are time (in 32-bit representation), IDS Signature, Source IP, Destination IP and Destination Port. While this may seem like a small amount of fields to review, you will see from the examples that a great deal of insight can be gained from only these 5 fields. Some of the images that have been created have been altered to anonymize IP address information.

# **Example 1**

We start our search by loading our dataset and using it to create a 2-D Multiscape (figure 1). A 2-D multiscape can plot the interaction of two or more variables, one on the x-axis and 1 to many on the y-axis. In this case we are making a simple time plot with time on the x-axis and destination port on the y-axis. This will create a spatial relationship for the data. We are also going to use a non-spatial variable which is source IP address. This variable is represented by color.

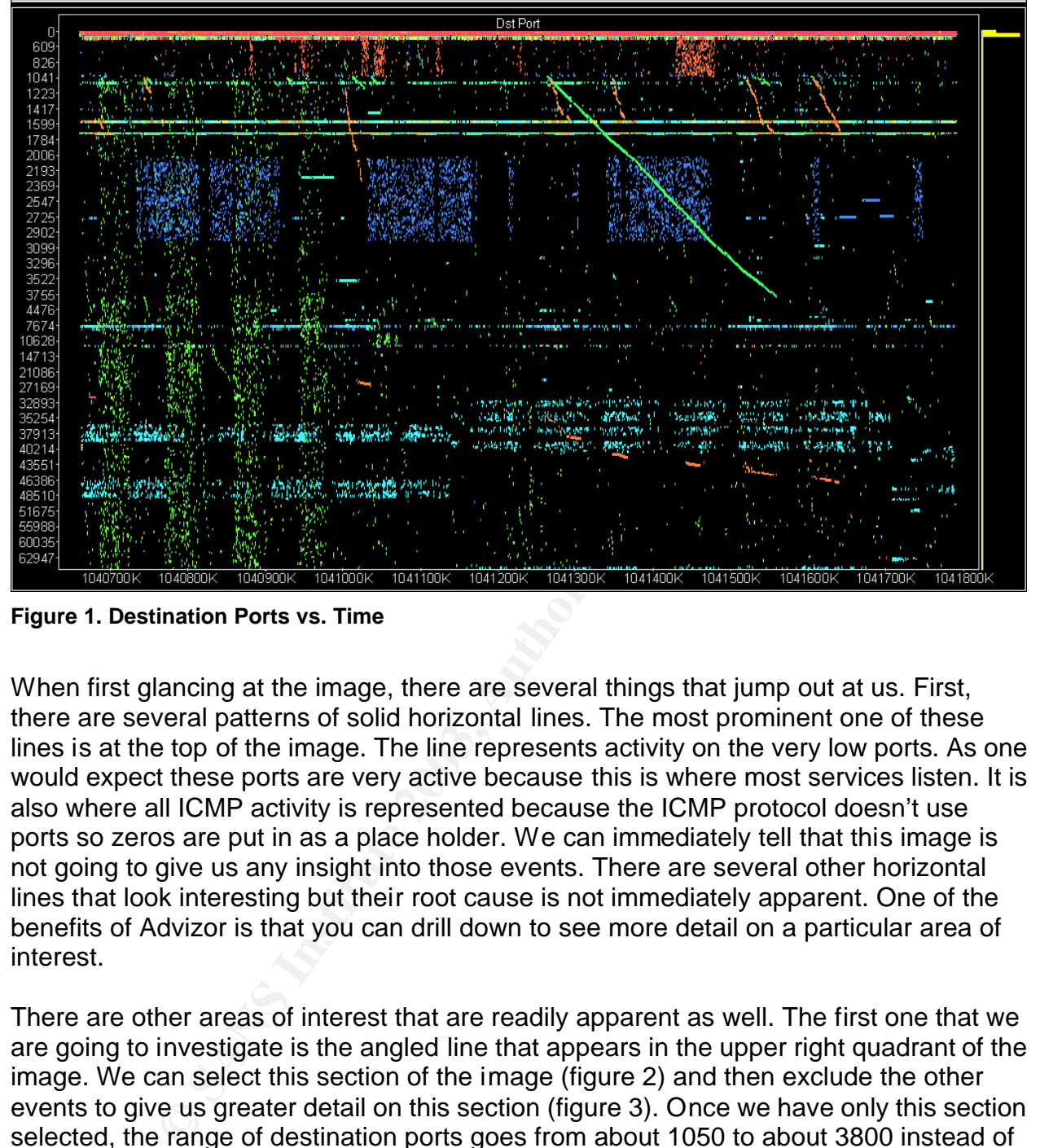

**Figure 1. Destination Ports vs. Time**

When first glancing at the image, there are several things that jump out at us. First, there are several patterns of solid horizontal lines. The most prominent one of these lines is at the top of the image. The line represents activity on the very low ports. As one would expect these ports are very active because this is where most services listen. It is also where all ICMP activity is represented because the ICMP protocol doesn't use ports so zeros are put in as a place holder. We can immediately tell that this image is not going to give us any insight into those events. There are several other horizontal lines that look interesting but their root cause is not immediately apparent. One of the benefits of Advizor is that you can drill down to see more detail on a particular area of interest.

There are other areas of interest that are readily apparent as well. The first one that we are going to investigate is the angled line that appears in the upper right quadrant of the image. We can select this section of the image (figure 2) and then exclude the other events to give us greater detail on this section (figure 3). Once we have only this section selected, the range of destination ports goes from about 1050 to about 3800 instead of from 0 to 65000. From the direction and consistency of this line we can tell that this source IP has had consistent communications over this time period with the destination port incrementing for each successive connection. My initial thought is that this might be a slow port sweep. The attacker could scan a port to see if it is listening and then wait a time period and scan again. This slow attack may go unnoticed by analysts watching this network. We can take an even closer look to get a better idea of exactly what is happening.

|                   | Dst Port                                                                                                    |
|-------------------|----------------------------------------------------------------------------------------------------|
| O<br>$609 -$      |                                                                                                    |
| 826               |                                                                                                    |
| 1041              |                                                                                                    |
| 1223<br>1417      |                                                                                                    |
| 1599              |                                                                                                    |
| 1784              |                                                                                                    |
| $2006 -$          |                                                                                                    |
| $2193 -$<br>2369  |                                                                                                    |
| 2547              |                                                                                                    |
| 2725              |                                                                                                    |
| $2902 -$          |                                                                                                    |
| 3099·<br>3296     | $1 - 11$                                                                                                    |
| 3522 <sup>-</sup> |                                                                                                    |
| 3755              |                                                                                                    |
| 4476              |                                                                                                    |
| 7674<br>10628     |                                                                                                    |
| 14713             |                                                                                                    |
| 21086             |                                                                                                    |
| 27169             | 中国語の庭<br>a ta' July 19<br>19,851<br>$\cdots$<br><b>Sept R</b><br><b>SAVINA</b>                                                               |
| 32893<br>35254    | an a mheastair<br>1.111<br>1,3 (11.11.11)<br><b>Josef Walke</b><br>心理的理解<br>al Citiwa<br>Yа<br><b>THE DESIGN</b>                             |
| 37913             | 1758.13<br><b>Play do mit</b><br>しき押り出回<br>un.<br>erguna d<br>向向<br><b>ALCOHOL:</b><br><b>APROVING</b>                                       |
| 40214             | $-10^{18}$<br>动物<br>医施里氏征                                                                                                    |
| 43551<br>46386    |                                                                                                    |
| 48510             |                                                                                                    |
| 51675             |                                                                                                    |
| 55988             |                                                                                                    |
| 60035<br>62947    |                                                                                                    |
|                   |                                                                                                    |
|                   | 1040700k<br>1041800K<br>1040800K<br>1040900K<br>1041200K<br>1041300K<br>1041400K<br>1041500K<br>1041600K<br>1041000K<br>1041700K<br>1041100K |

**Figure 2. Area of interest selected**

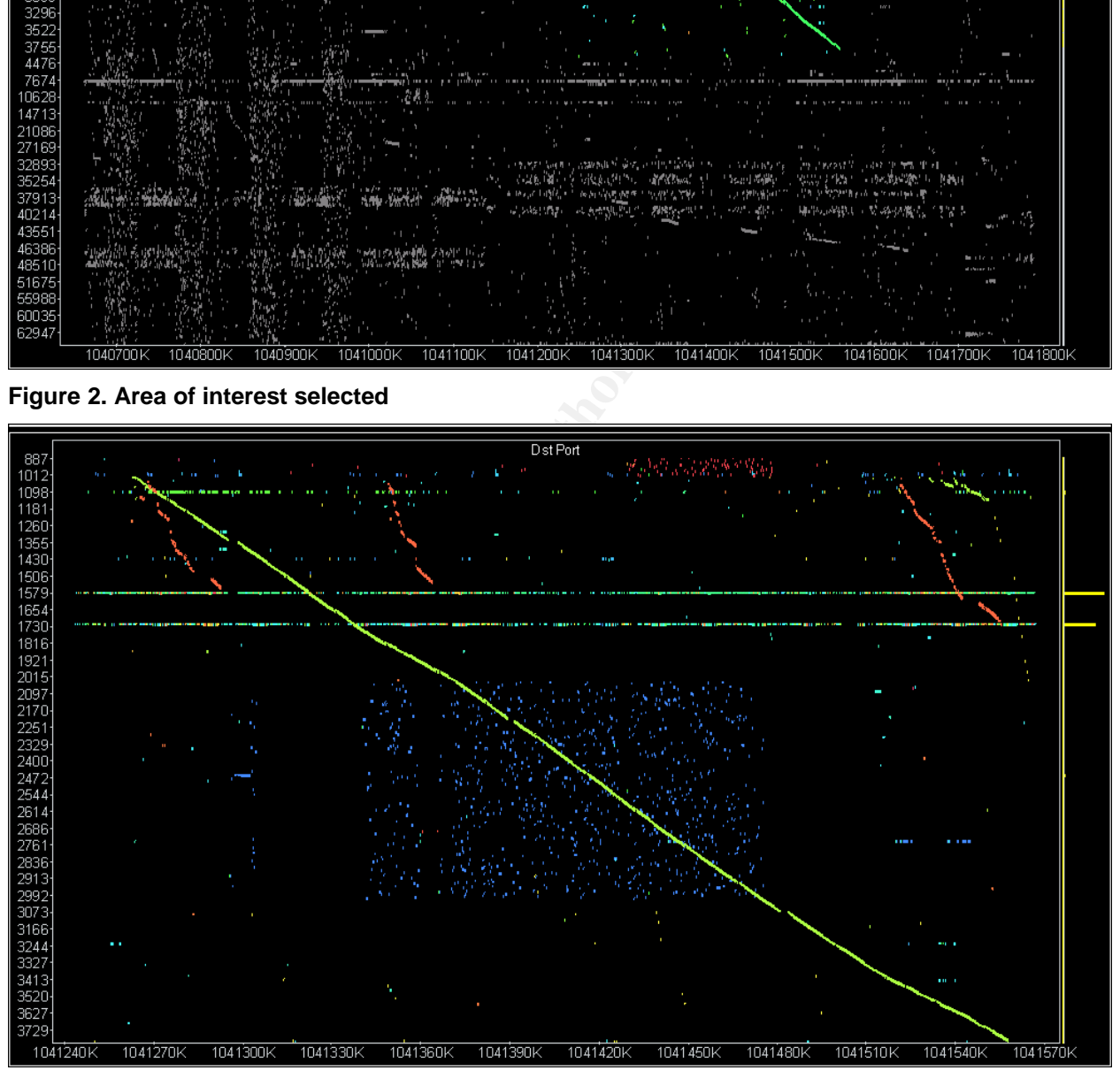

**Figure 3. Area of interest excluding others**

At this point we are going to open a second image on this data to help us better understand what is happening. This second image is going to be a parabox. A parabox is a combination of a box plot and parallel axes. This allows you to analyze complex

relationships among many fields. By using graphical representations you can see the distribution across several different variables. In our parabox we are going to list all our fields to see their relationships. The screen is split so that we can see both the multiscape and the parabox at once (figure 4).

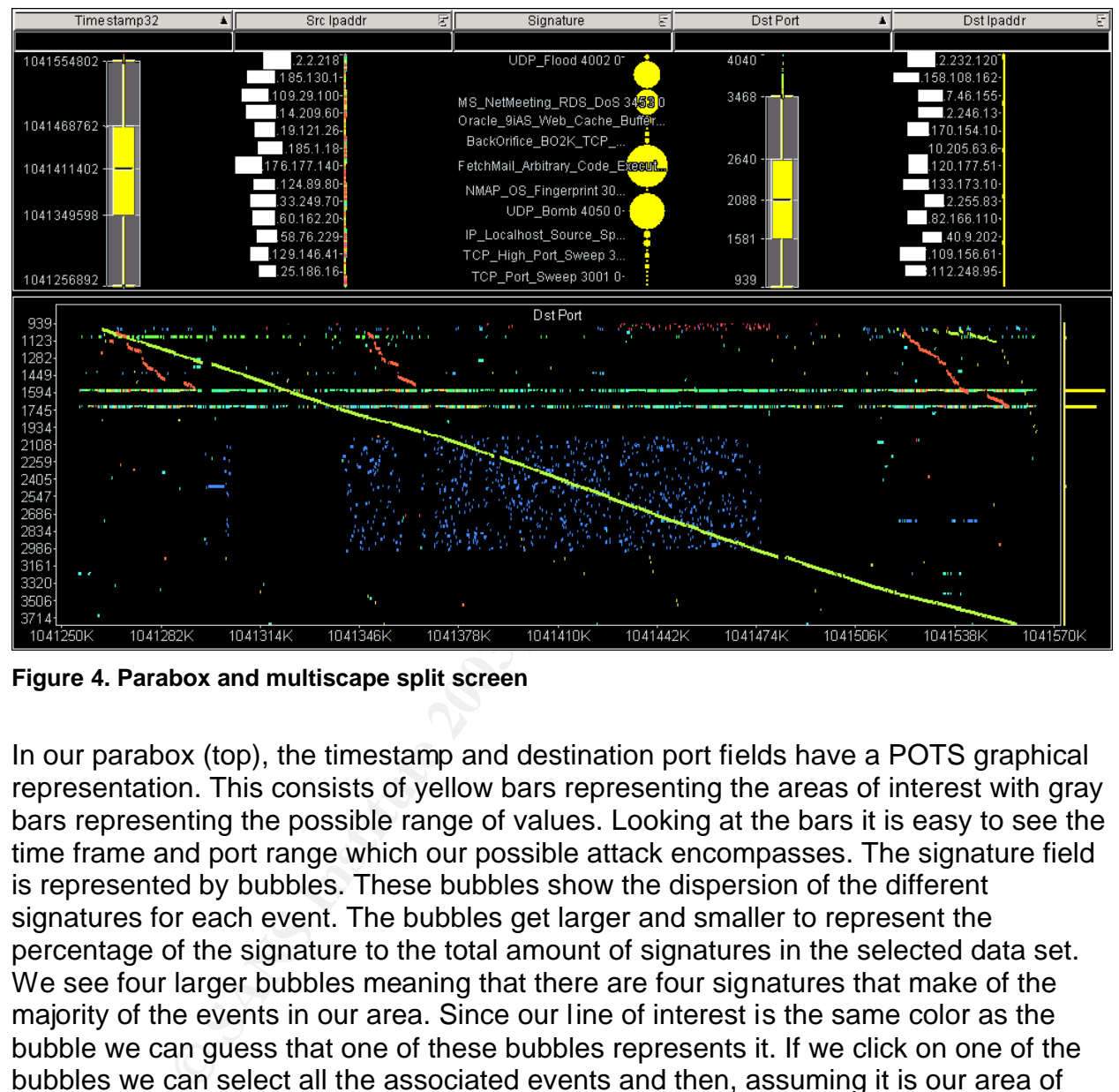

**Figure 4. Parabox and multiscape split screen**

In our parabox (top), the timestamp and destination port fields have a POTS graphical representation. This consists of yellow bars representing the areas of interest with gray bars representing the possible range of values. Looking at the bars it is easy to see the time frame and port range which our possible attack encompasses. The signature field is represented by bubbles. These bubbles show the dispersion of the different signatures for each event. The bubbles get larger and smaller to represent the percentage of the signature to the total amount of signatures in the selected data set. We see four larger bubbles meaning that there are four signatures that make of the majority of the events in our area. Since our line of interest is the same color as the bubble we can guess that one of these bubbles represents it. If we click on one of the bubbles we can select all the associated events and then, assuming it is our area of interest, we can exclude the rest. This is what we have done in figure 5.

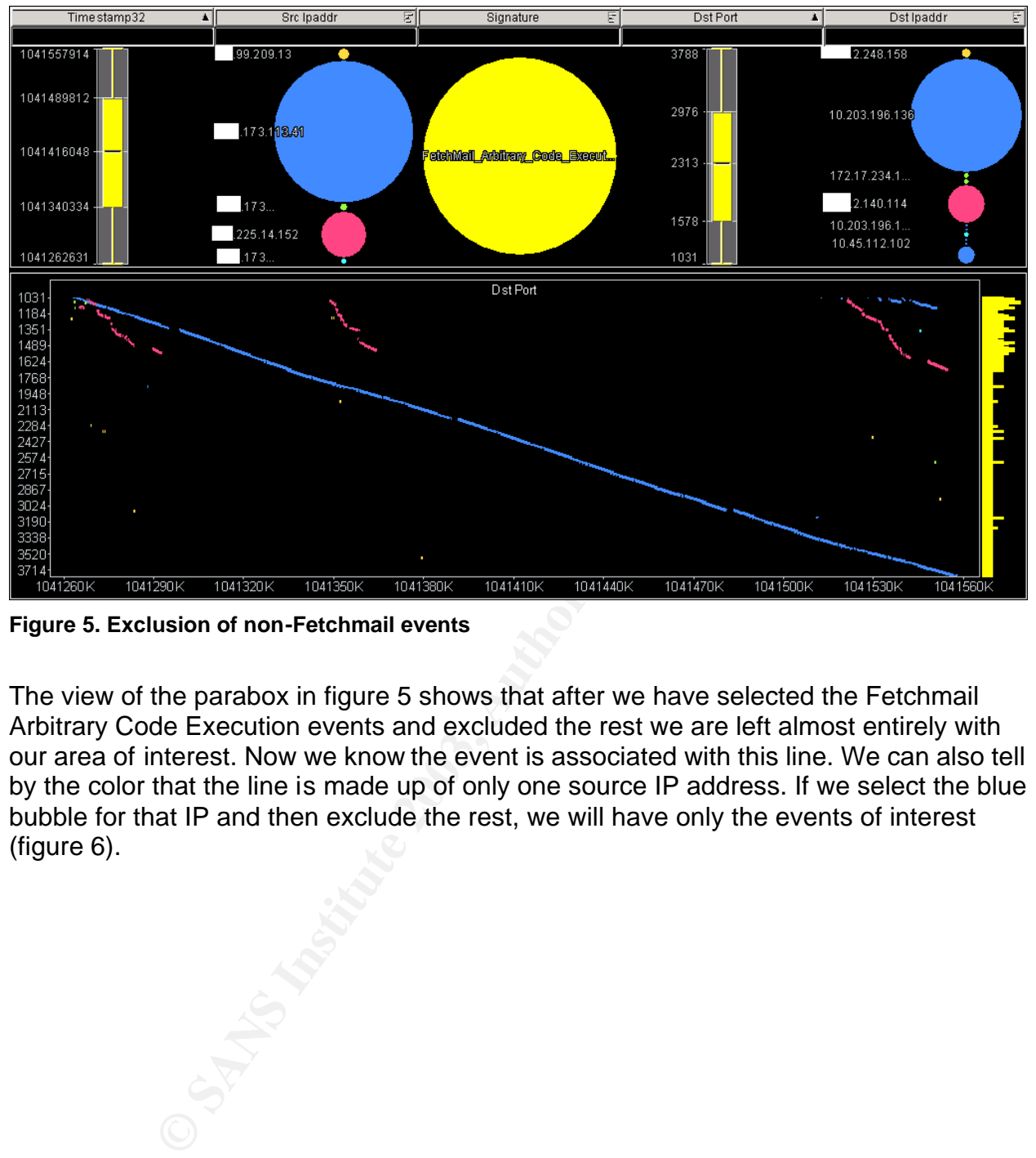

**Figure 5. Exclusion of non-Fetchmail events**

The view of the parabox in figure 5 shows that after we have selected the Fetchmail Arbitrary Code Execution events and excluded the rest we are left almost entirely with our area of interest. Now we know the event is associated with this line. We can also tell by the color that the line is made up of only one source IP address. If we select the blue bubble for that IP and then exclude the rest, we will have only the events of interest (figure 6).

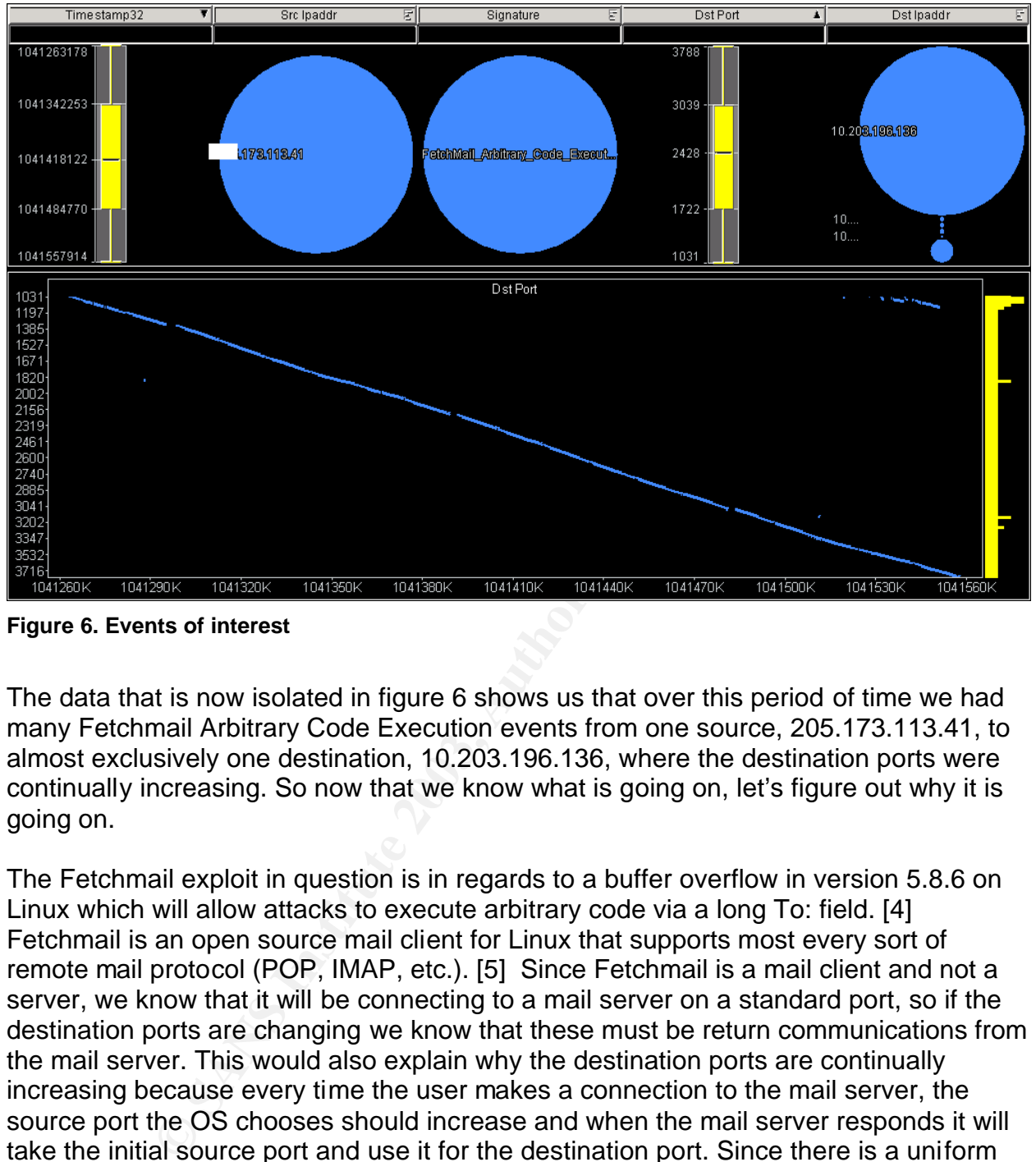

**Figure 6. Events of interest**

The data that is now isolated in figure 6 shows us that over this period of time we had many Fetchmail Arbitrary Code Execution events from one source, 205.173.113.41, to almost exclusively one destination, 10.203.196.136, where the destination ports were continually increasing. So now that we know what is going on, let's figure out why it is going on.

The Fetchmail exploit in question is in regards to a buffer overflow in version 5.8.6 on Linux which will allow attacks to execute arbitrary code via a long To: field. [4] Fetchmail is an open source mail client for Linux that supports most every sort of remote mail protocol (POP, IMAP, etc.). [5] Since Fetchmail is a mail client and not a server, we know that it will be connecting to a mail server on a standard port, so if the destination ports are changing we know that these must be return communications from the mail server. This would also explain why the destination ports are continually increasing because every time the user makes a connection to the mail server, the source port the OS chooses should increase and when the mail server responds it will take the initial source port and use it for the destination port. Since there is a uniform distribution of destination ports, we can assume that this user has their mail client set to check for new mail every X minutes. The definition of this signature states that a benign trigger for this event is a large unique message ID and that many mail systems assign such IDs.[6] Our next course of action would be to look at the host in question to confirm if it is running a vulnerable version of Fetchmail but most likely we just have someone checking their email on a system that uses large message IDs.

# **Example 2** Fa37 9989 FA27 9989 FA27 2F94 9989 FA27 9989 FA27 2F94 9989 FA37 9989 FA37 9989 FA469 FA469 FA469 FA469 FA469 FA469 FA469 FA469 FA469 FA469 FA469 FA469 FA469 FA469 FA469 FA469 FA469 FA469 FA469 FA469 FA469 FA46

In this example we are going to use the same initial multiscape (figure 1) and examine another interesting area. This area is in the lower right quadrant and shows up as a cluster of light blue events (figure 7). These events are all of the same color so they are all from the same source IP address. It also appears that there are several different destination ports being used consistently in each time period with breaks between events.

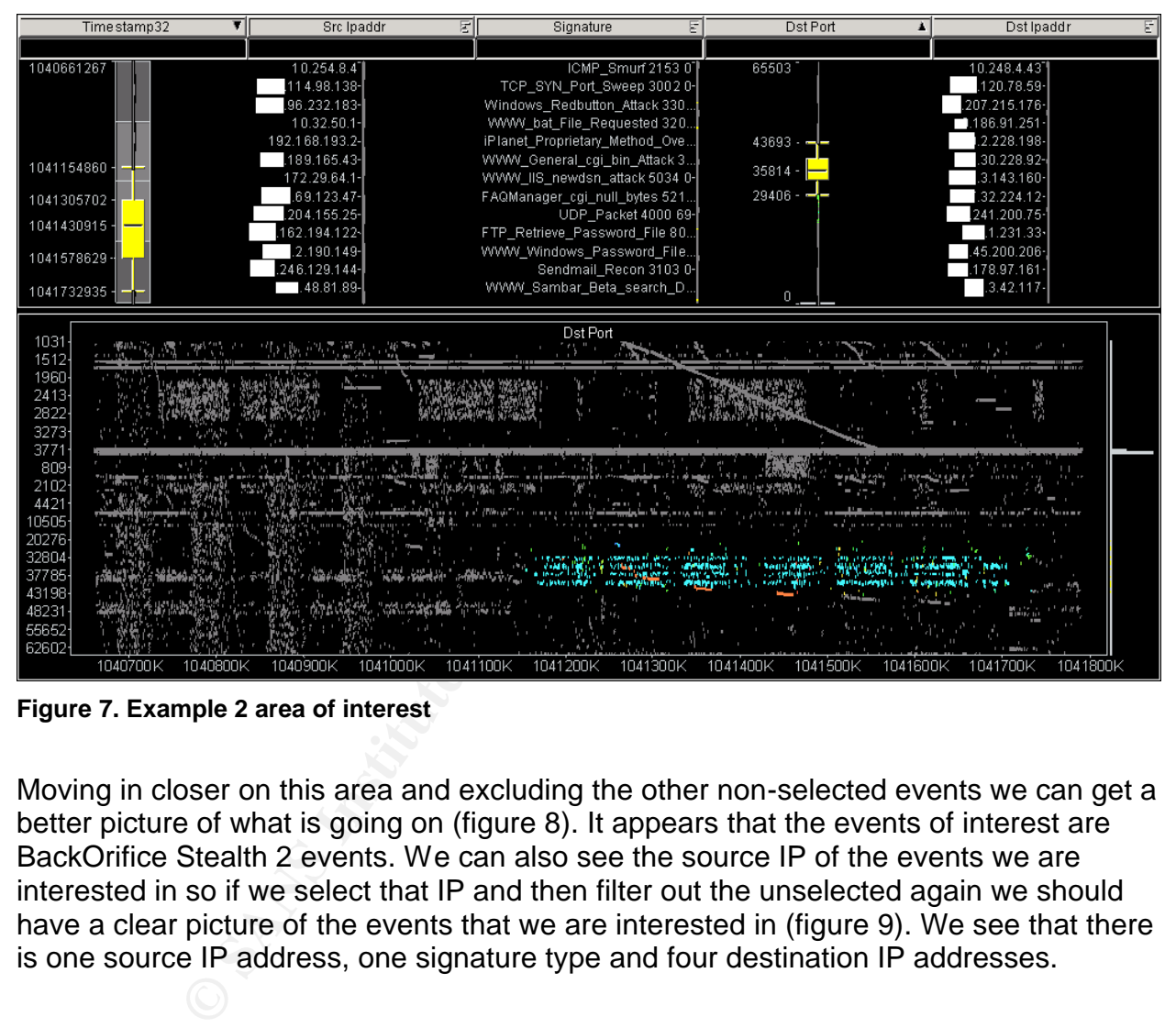

**Figure 7. Example 2 area of interest**

Moving in closer on this area and excluding the other non-selected events we can get a better picture of what is going on (figure 8). It appears that the events of interest are BackOrifice Stealth 2 events. We can also see the source IP of the events we are interested in so if we select that IP and then filter out the unselected again we should have a clear picture of the events that we are interested in (figure 9). We see that there is one source IP address, one signature type and four destination IP addresses.

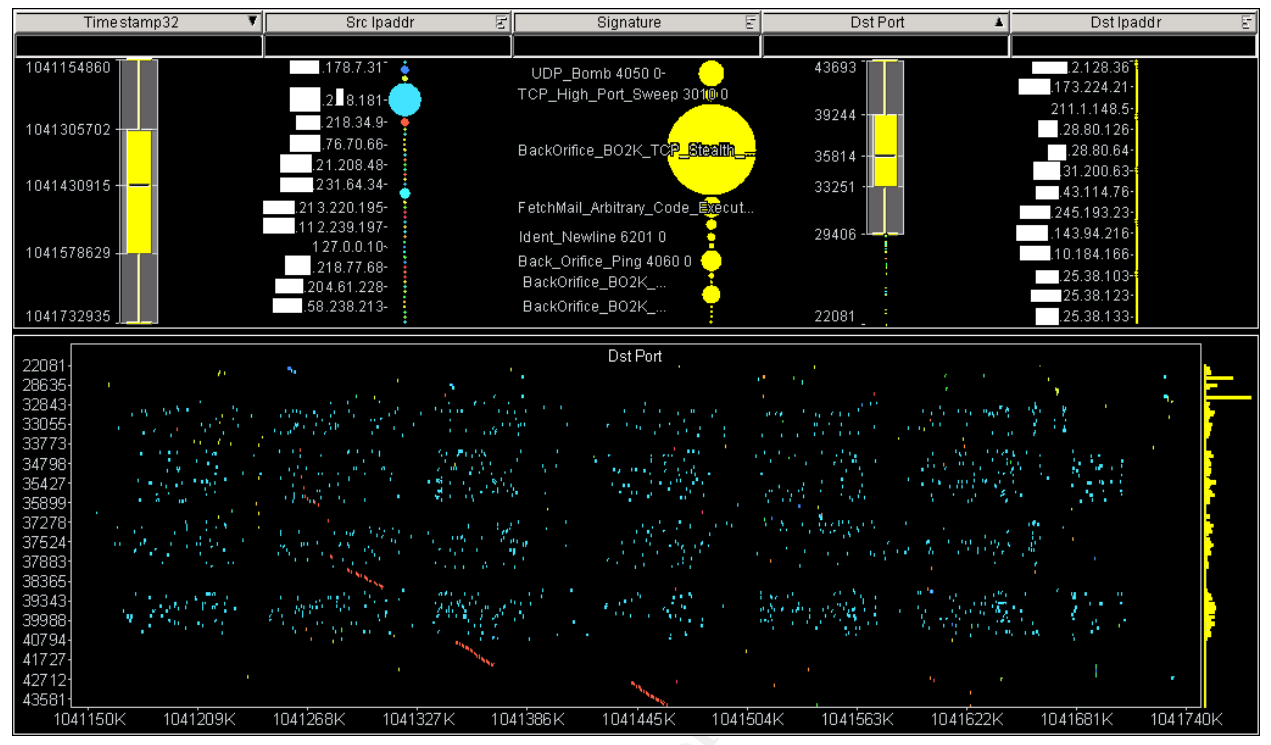

**Figure 8. Example 2 more detail**

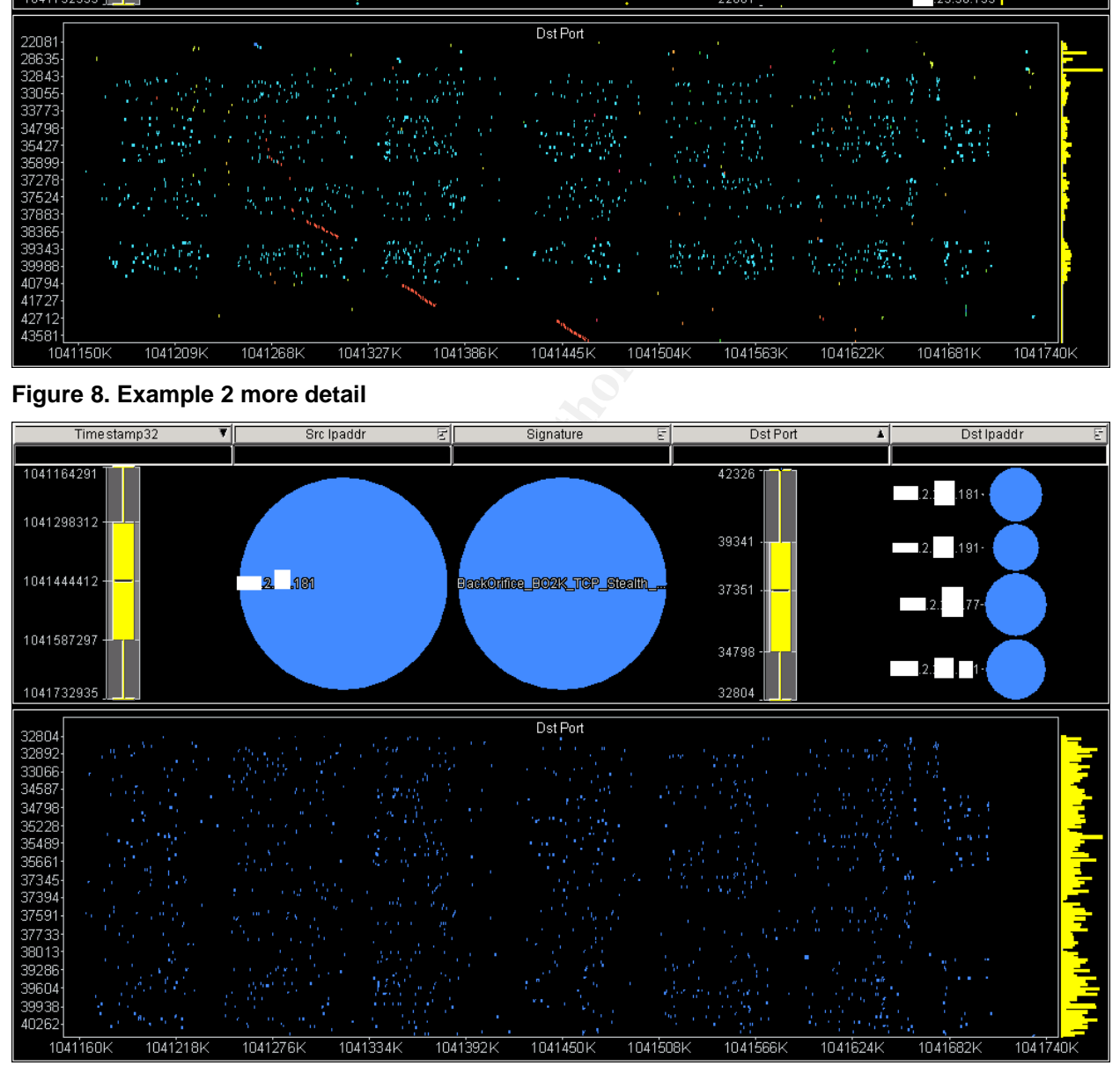

**Figure 9. Example 2, only events of interest**

The Back Orifice Stealth 2 event detects when the Back Orifice trojan [7] scrambles its protocol specific header and uses some sort of encryption. There is enough dialog between the server and client to detect Back Orifice even when in stealth mode. There

are also several benign triggers from this event including: Napster, BearShare, Age of Empires network game traffic, HP Jet Direct printer dialog and BGP routing protocol traffic.[6] The source and all the destination address are from one network so this would indicate to me that this is either the case of an admin installing this trojan in order to do work on these boxes, one of these boxes has been compromised and has been used to compromise others or a false positive. Further investigation into the purposes of these machines would most likely root out what is actually causing these events.

# **Conclusion**

**n**<br> **Community** and their networks. Analyzing raw of a ratio over attacks on their networks. Analyzing raw date is cumbed to the inclusion can help but this may data. Humans can pick out patterns much more easily in vidin Intrusion detection analysts must analyze very large and ever changing datasets in order to discover attacks on their networks. Analyzing raw data is cumbersome and patterns are not readily apparent. Summarization can help but this may cause a lack in clarity of the data. Humans can pick out patterns much more easily in visual data which is why visual data analysis can be such a great technique. Using Visual Insights Advizor to create simple images which can be used to drill down into the data, an analyst can easily pick out interesting patterns and investigate them in a way that would not be possible with raw data analysis. They say that a picture is worth a thousand words, but in this case a picture is worth 615,164 IDS events. I'll take that picture any day.

# **Footnotes**

[1] Sheffler, Brian. "The Design and Theory of Data Visualization Tools and Techniques " URL: http://www.giac.org/practical/Brian\_Sheffler\_GCIA.zip

[2] Green, Marc PhD. "Toward a Perceptual Science of Multidimensional Data Visualization: Bertin and Beyond" URL: http://www.ergogero.com/dataviz/dviz2.html

[3] Bertin, J. (1983) The Semiology of Graphics. Univ. Wisconsin Press: Madison, Wisc.

[4] http://cve.mitre.org/cgi-bin/cvename.cgi?name=CVE-2001-0819

[5] http://catb.org/~esr/fetchmail/

[6] Access to the Cisco online signature database requires access privileges; therefore I am not including the link even though this is where the information came from. [7] http://www.cultdeadcow.com/tools

# **Part II – Network Detects**

# *Detect 1*

# **1. Source of Trace**

This trace comes from an external IDS sensor watching traffic coming into this network. The infrastructure is redundant with 2 firewalls. Behind the firewalls are load balancers. The listening port is external to the border firewall and thus no internet traffic is stopped. The exact functions of all the servers in the segment are unknown. There are some webservers, some application machines and some database machines.

#### 2. Detect was generated by: **After a set of also faces of also faces** by:

The detect was generated by a Cisco Secure IDS sensor running version 3.1(2) S30 [1]. The data was collected into a proprietary monitoring console and then into a relational DB. This data was extracted from that DB. The fields of the logs are the following:

Timedate Signature Src Ip Addr Src Ip Port Dst Ip Addr Dst Ip Port Context

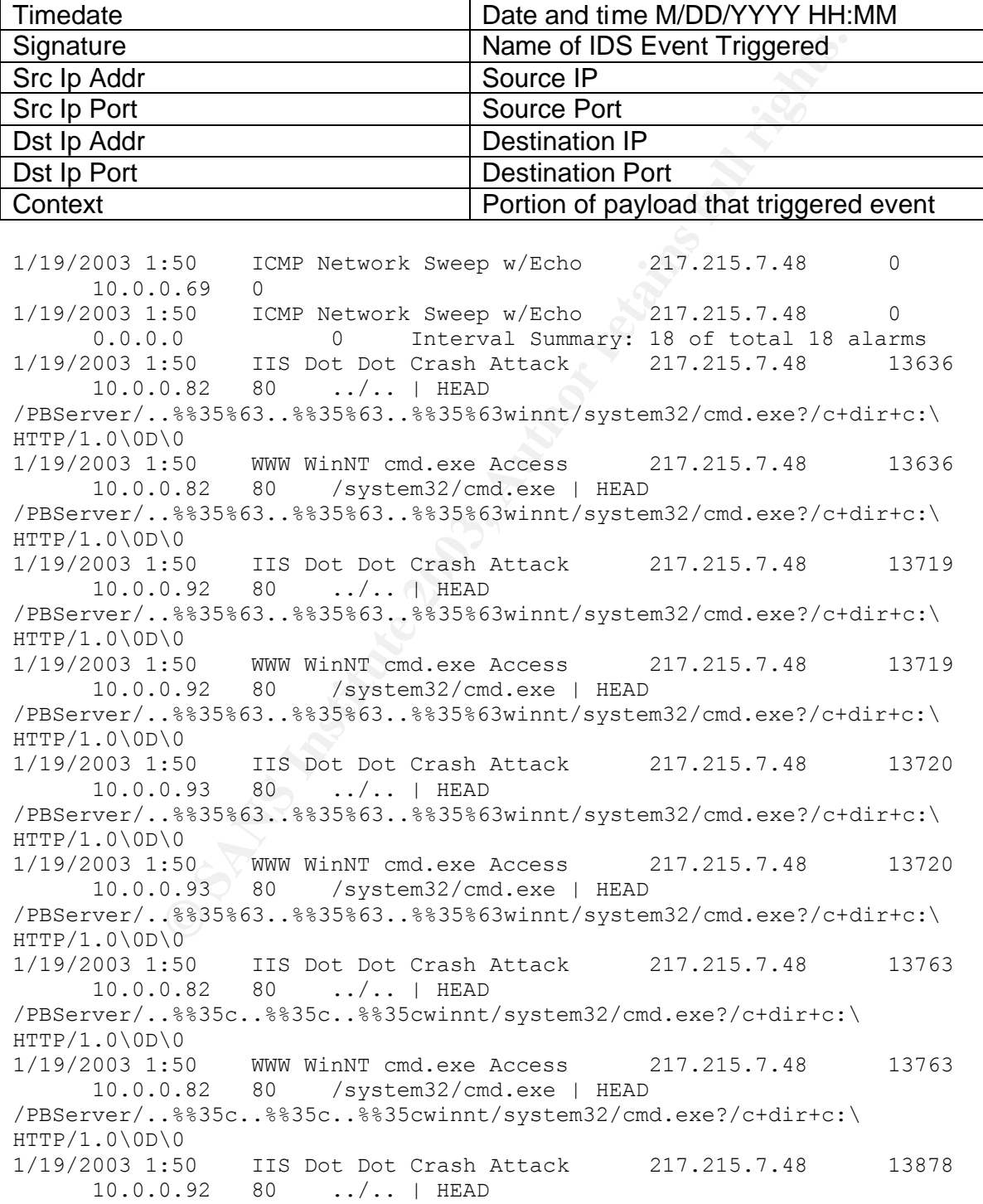

900 WWW WINT CMIREN ACCOSS<br>
0.82 80 /system32/cmd.exe | HEAD<br>
0.82 80 /system32/cmd.exe | HEAD<br>
10.93 80 ...,.| HEAD<br>
10.93 80 ...,.| HEAD<br>
0.93 80 ...,.| HEAD<br>
10.93 80 ...,...| HEAD<br>
0.83 0............................... /PBServer/..%%35c..%%35c..%%35cwinnt/system32/cmd.exe?/c+dir+c:\ HTTP/1.0\0D\0 1/19/2003 1:50 WWW WinNT cmd.exe Access 217.215.7.48 13878 10.0.0.92 80 /system32/cmd.exe | HEAD /PBServer/..%%35c..%%35c..%%35cwinnt/system32/cmd.exe?/c+dir+c:\  $HTTP/1.0\0D\0$ 1/19/2003 1:50 IIS Dot Dot Crash Attack 217.215.7.48 13885 10.0.0.82 80 ../.. | HEAD /PBServer/..%25%35%63..%25%35%63..%25%35%63winnt/system32/cmd.exe?/c+dir+c:\  $HTTP/1.0\0D\0$ 1/19/2003 1:50 WWW WinNT cmd.exe Access 217.215.7.48 13885 10.0.0.82 80 /system32/cmd.exe | HEAD /PBServer/..%25%35%63..%25%35%63..%25%35%63winnt/system32/cmd.exe?/c+dir+c:\ HTTP/1.0\0D\0 1/19/2003 1:50 IIS Dot Dot Crash Attack 217.215.7.48 13890 10.0.0.93 80 ../.. | HEAD /PBServer/..%%35c..%%35c..%%35cwinnt/system32/cmd.exe?/c+dir+c:\ HTTP/1.0\0D\0 1/19/2003 1:50 WWW WinNT cmd.exe Access 217.215.7.48 13890 10.0.0.93 80 /system32/cmd.exe | HEAD /PBServer/..%%35c..%%35c..%%35cwinnt/system32/cmd.exe?/c+dir+c:\ HTTP/1.0\0D\0<br>1/19/2003 1:50 IIS CGI Double Decode 217.215.7.48 13983 10.0.0.82 80 %5C / %5c | HEAD /PBServer/..%255c..%255c..%255cwinnt/system32/cmd.exe?/c+dir+c:\ HTTP/1.0\0D\0 1/19/2003 1:50 IIS Dot Dot Crash Attack 217.215.7.48 13983 10.0.0.82 80 ../.. | HEAD /PBServer/..%255c..%255c..%255cwinnt/system32/cmd.exe?/c+dir+c:\ HTTP/1.0\0D\0 1/19/2003 1:50 WWW WinNT cmd.exe Access 217.215.7.48 13983 10.0.0.82 80 /system32/cmd.exe | HEAD /PBServer/..%255c..%255c..%255cwinnt/system32/cmd.exe?/c+dir+c:\ HTTP/1.0\0D\0 … 1/19/2003 1:51 IIS DOT DOT EXECUTE Attack 217.215.7.48 20842 10.0.0.92 80 URL with /.. | HEAD /scripts/..%fc%80%80%80%80%af../winnt/system32/cmd.exe?/c+dir+c:\ HTTP/1.0\0D\0 1/19/2003 1:51 WWW WinNT cmd.exe Access 217.215.7.48 20842 10.0.0.92 80 /system32/cmd.exe | HEAD /scripts/..%fc%80%80%80%80%af../winnt/system32/cmd.exe?/c+dir+c:\ HTTP/1.0\0D\0 1/19/2003 1:51 IIS DOT DOT EXECUTE Attack 217.215.7.48 20842 10.0.0.93 80 URL with /.. | HEAD /scripts/..%fc%80%80%80%80%af../winnt/system32/cmd.exe?/c+dir+c:\ HTTP/1.0\0D\0 1/19/2003 1:51 WWW WinNT cmd.exe Access 217.215.7.48 20842 80 / system32/cmd.exe | HEAD /scripts/..%fc%80%80%80%80%af../winnt/system32/cmd.exe?/c+dir+c:\

HTTP/1.0\0D\0 1/19/2003 1:52 IIS DOT DOT EXECUTE Attack 217.215.7.48 20842 10.0.0.92 80 URL with /.. | HEAD /msadc/..%fc%80%80%80%80%af../..%fc%80%80%80%80%af../..%fc%80%80%80%80%af../w innt/system32/cmd.exe?/c+dir+c:\ HTTP/1.0\0D\0

```
1/19/2003 1:52 IIS Dot Dot Crash Attack 217.215.7.48 20842
     10.0.0.92 80 ../.. | HEAD
/msadc/..%fc%80%80%80%af../..%fc%80%80%80%af../..%fc%80%80%80%80%af../w
innt/system32/cmd.exe?/c+dir+c:\ HTTP/1.0\0D\0
1/19/2003 1:52 WWW WinNT cmd.exe Access 217.215.7.48 20842
     10.0.0.92 80 /system32/cmd.exe | HEAD 
/msadc/..%fc%80%80%80%80%af../..%fc%80%80%80%80%af../..%fc%80%80%80%80%af../w
innt/system32/cmd.exe?/c+dir+c:\ HTTP/1.0\0D\0
1/19/2003 1:52 IIS DOT DOT EXECUTE Attack 217.215.7.48 20842
     10.0.0.93 80 URL with /.. | HEAD 
/msadc/..%fc%80%80%80%af../..%fc%80%80%80%af../..%fc%80%80%80%80%af../w
innt/system32/cmd.exe?/c+dir+c:\ HTTP/1.0\0D\0
1/19/2003 1:52 IIS Dot Dot Crash Attack 217.215.7.48 20842
     10.0.0.93 80 ../.. | HEAD 
/msadc/..%fc%80%80%80%80%af../..%fc%80%80%80%80%af../..%fc%80%80%80%80%af../w
innt/system32/cmd.exe?/c+dir+c:\ HTTP/1.0\0D\0
1/19/2003 1:52 WWW WinNT cmd.exe Access 217.215.7.48 20842
     10.0.0.93 80 /system32/cmd.exe | HEAD 
/msadc/..%fc%80%80%80%80%af../..%fc%80%80%80%80%af../..%fc%80%80%80%80%af../w
innt/system32/cmd.exe?/c+dir+c:\ HTTP/1.0\0D\0
```
These logs are clearly an IIS vulnerability scan looking to exploit the combination of a standard directory transversal and a Unicode encoded directory transversal [2]. There are several different signatures above that trigger on different parts of the same request. There are also several ping sweeps preceding the vulnerability scan, presumably to determine if there are any active hosts.

Creative Visites 1.7. . Staces User 2.7. . Staces User 2.7. . Staces User 3.2/cmd. exe?/c+dix+c: \ HTTP/1.0\0D\0<br>
0.93 30 to to crash Attack 217.215.7.48<br>
0.93 80 to to crash Attack 217.215.7.48<br>
0.93 80 to crash Attack 21 The HTTP IIS DOT DOT Exectue Attack and IIS DOT DOT Crash events are triggered by the ../.. characters in the HTTP requests. This is the standard directory transversal attack on early IIS webserver versions. The WWW WinNT cmd.exe Access events are triggered by the system32/cmd.exe string in the events. This is an attempt to run a command shell on the target host. The IIS CGI Double Deocde events attempt a directory transveral by encoding ../ into Unicode twice so that once it is decoded once, IIS will pass it through and process it before it is decoded again back into ../ [3]. The logs of this attack match up very closely to the iis-kabom attack script [4]. The main difference being that the iis-kabom script uses a GET request and this attack was using a HEAD request. Since the script is testing to see if any of these commands are successful, using HEAD requests would still be successful because you should not need to get the actual content returned to you but rather just the correct return code. If a variant returned a code 200 OK then the attacker would know that the system was vulnerable and then could try something other than a directory listing of C:\.

#### **3. Probability the source was spoofed**

While there is a possibility that the source was spoofed, it would not benefit the attacker to do so. In order for the directory transversal to provide any benefit, the return must be received by the attacker. If the address was spoofed then the attacker would not know if the attack was successful and thus that the system was vulnerable. It is possible that the attacker could spoof an address on a network that they would be able to listen on and then sniff the response packets but it is unlikely that someone with such a loud

script would take the time to do that. This attacker is much more likely a script kiddie who is just pointing the script all over the internet to see if they can find a vulnerable system.

# **4. Description of the attack**

This attack consisted of ping sweeps to determine victim systems and then a large IIS scan to determine if any of the systems were vulnerable to a variety of directory transversal attacks.

The total attack consists of 669 events in the log. When looking at the source ports, timestamps and context information, however, we can tell that many of these events are duplicates. The content of the packets causes several different rules to be met and multiple events to be triggered. There were 219 unique time stamp, source port and context combinations. There were also 3 different destination IP addresses. If we divide 219 by 3 we get 73. In the iis-kabom test script there are 70 different possible variants to try so the script that was run in this case was modified in some way from that script. The iis-kabom script also does not appear to support the pinging of hosts first to determine if they are alive before starting the attack.

The attacks that were present in this attack relate to several IIS bugs. The related CVE numbers are:

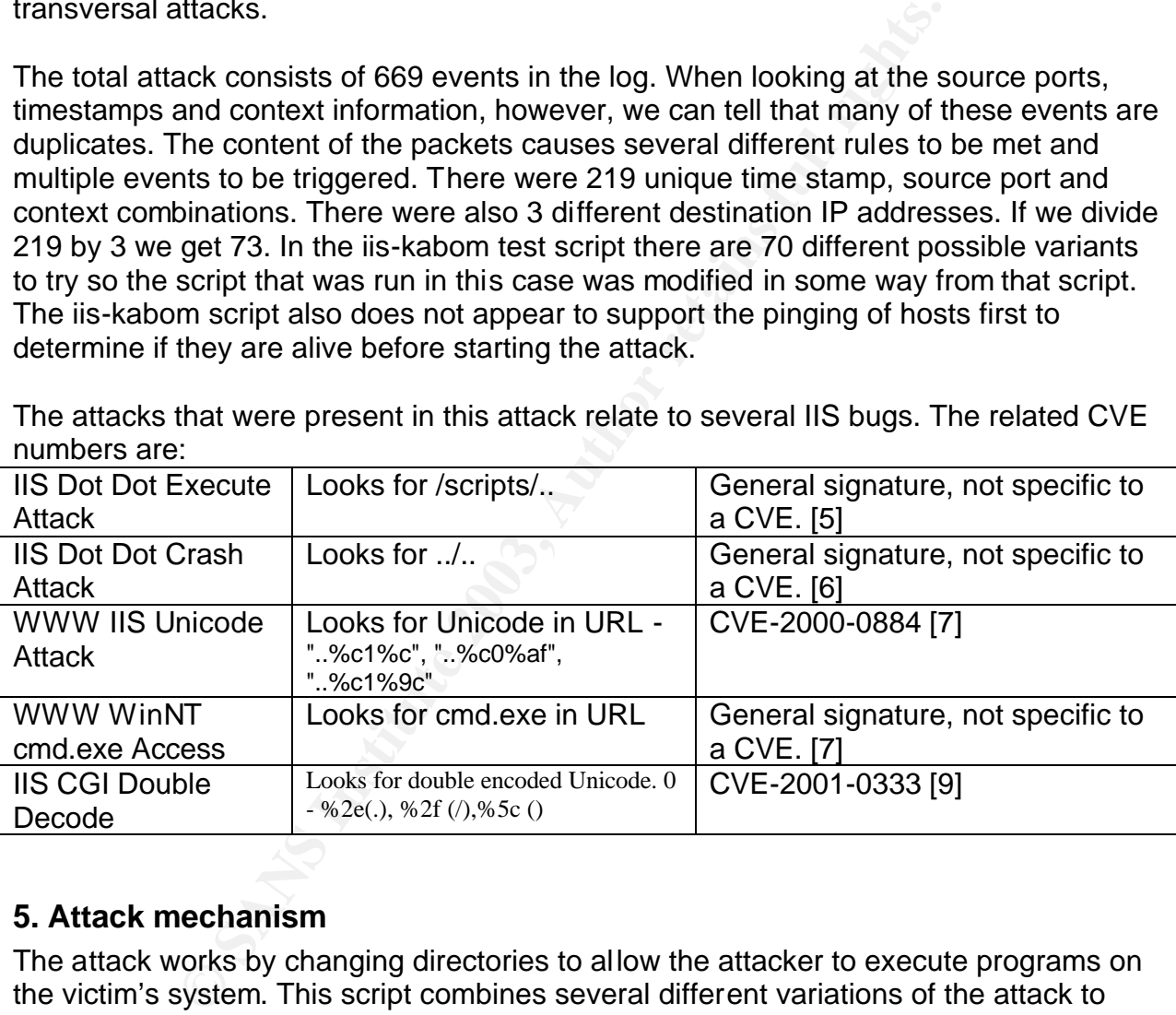

# **5. Attack mechanism**

The attack works by changing directories to allow the attacker to execute programs on the victim's system. This script combines several different variations of the attack to determine if the particular server is vulnerable to any of them. In this case the attacker is only trying to run cmd.exe to get a directory listing but if the script determines that any of these variations are successful then the attacker will go back to this system and compromise it.

The IIS webserver has long been the bane of security engineers and the target of hackers because of its many vulnerabilities and its ability to be installed by just about anyone on any PC running Windows NT, 2000, etc. Microsoft has continually released

patches for IIS but many users do not realize this or are too lazy or unconcerned to patch their systems. This became truly evident with the NIMDA [10] and Code Red worms which used IIS to propagate around the world and cause major damage. These worms raised some awareness to patch IIS and of security in general, but there are many vulnerable systems out there. That is why hackers are still running scripts such as this.

# **6. Correlations**

This IP address was reported to D-Shield [12] on 1/18, though there is not much information as to what the IP was actually doing.

I was not able to find this exact pattern of attacks but I did find numerous sites listing many variations on IIS Unicode exploits and scripts to use those exploits. Below are some of those sites.

http://www.manshadow.org/tuts/cracking/iis.txt http://www.root-hack.org/pub/tutorials/unicodestrings.shtml http://g0tr00t.mson.org/random\_stuff/shell.txt http://www.hakim.ws/hpvc/archivos/UNIDECvar.txt

While I did not find reference to this exact pattern, Unicode attacks on IIS are very common. Here are some references to other Unicode vulnerabilities and reported attacks.

http://www.microsoft.com/technet/treeview/default.asp?url=/technet/security/bulletin/ms 00-078.asp http://cert.uni-stuttgart.de/archive/incidents/2001/07/msg00027.html

http://cert.uni-stuttgart.de/archive/incidents/2003/01/msg00007.html

# **7. Evidence of active targeting**

**CONSTRET AUTOM CONTRET CONTRET AUTOM ANDEL TREAD SET AND AND THE SET AND AND THE RET AND MOND THE RET AND MOND THE RET AND MOND THE RET AND MOND THE RET AND MOND THE RET AND MOND THE RET AND MOND THE AND MOND THE AND MOND** This scan was definitely active targeting. This is evidenced by the fact that the attacker ran a ping sweep on the subnet before continuing the attack. The pinging was part of the automated script that ran the scan so it is hard to say if the attacker was targeting this subnet specifically or a large range that this subnet falls into. My guess is the latter. With a scan this loud, the attacker most likely pointed the script at a large address range and then waited for the results.

#### **8. Severity**

severity = (criticality + lethality) – (system countermeasures + network countermeasures)

Criticality: Though I do not know the exact purpose of these servers, they are all on a hosted e-business segment facing the internet so their purpose would seem to be mission critical. I will give it a 5 because of that.

Lethality: If any of the attempts in this scan were successful then the attacker would know that the system was vulnerable. This attack would only provide a confirmation that

the system was vulnerable, nothing more. Since this attack is not lethal in itself but could provide the basis for a lethal attack I am giving it a 2.

System Countermeasures: The three machines that were scanned are all webservers and thus must have port 80 open to operate correctly. The machines are also all running IIS 5.0. Since these machines are on a hosted segment they have a vulnerability scan run against them once a month with any exposures patched immediately. They are not running any host based firewalls or host based intrusion detection systems. While these systems should be patched, they are IIS and are facing the internet so I will give them a 3.

Network Countermeasures: This is a hosted segment with port 80 open to the internet. There is an IDS on the segment (obviously) but that would only alert us to a problem, not help stop it. Since there is really nothing stopping this attacker from going after port 80, I am going to give this a 1.

 $(5+2) - (3+1) = 3$ 

This attack is something we should pay attention to but is not dangerous in itself.

## **9. Defensive recommendations**

Blocking this IP and possibly the entire class C it belongs to is the first recommendation I would make. This person is being hostile towards us by scanning our webservers for vulnerabilities so they no longer should have the privilege to access our servers.

These servers should also be patched to the high levels but verifying again that this is true never hurt anybody.

**SENTS:** While triese systems should be patched, they are instead to so I will give them a 3.<br> **O I will give them a 3.**<br> **D** Son the segment (obviously) but that would only alert us<br>
it. Since there is really nothing stop The final recommendation would be to send a note to the offending individual's ISP asking them to investigate this scan and take appropriate action. While this may not result in any action being taken, it will hopefully result in this user losing their privileges at the ISP.

# **10. Multiple choice test question**

Which of the following Unicode character sequences translate to a /?

- a. %fc%80%80%80%80%af
- b. %%35%63
- c. %c1%8q
- d. %e0%80%af
- e. All except b
- f. All except c

The correct answer is f. The correct answer for c should be %c1%8s. All the other answers are variations in Unicode which will result in the same answer. This is why

many attackers use Unicode encoding because it is very hard to account for all the possible translations.

#### **Footnotes**

[1] http://www.cisco.com/en/US/products/hw/vpndevc/ps4077/index.html

[2] http://online.securityfocus.com/bid/1806

[3] http://www.microsoft.com/technet/security/bulletin/ms00-078.asp

[4] http://online.securityfocus.com/archive/1/199114

[5] http://www.opensystems.com/support/docs/6332/expsig\_3215.html

[6] http://www.opensystems.com/support/docs/6332/expsig\_3216.html

[7] http://www.cve.mitre.org/cgi-bin/cvename.cgi?name=CVE-2000-0884

[8] http://www.opensystems.com/support/docs/6332/expsig\_5081.html

[9] http://www.cve.mitre.org/cgi-bin/cvename.cgi?name=CVE-2001-0333

[10] http://www.idg.net/ic\_950766\_1794\_9-10000.html

[11] http://www.sarc.com/avcenter/venc/data/codered.worm.html

[12] http://www.dshield.org/ipinfo.php?ip=217.215.007.048

# *Detect 2*

# **1. Source of trace**

**ne.securitylocus.com/archive1/199114**<br> **M.opensystems.com/support/docs/6332/expsig\_3215.html**<br> **M.opensystems.com/support/docs/6332/expsig\_3215.html**<br> **M.opensystems.com/support/docs/6332/expsig\_3031.html**<br> **M.opensystems** This trace was taken from a network that is owned by my group. The sensor that logged this packet is attached to a SPAN port on our internet facing switch. It sees all the traffic that is inbound to the firewall for this segment. The segment consists of a 32 address block. The segment has limited access past the firewall from the internet, including no access for HTTP, FTP or Telnet traffic.

```
Internet Router • Firewall • Switch • Hosts
 •
        SPAN Port
 •
        Sensor
```
# **2. Detect was generated by**

The detect was logged to file by tcpdump verson 3.7.1, libcap version 0.7 on a RedHat Linux 7.3 machine. The command that generated it was tcpdump -i eth1 -vvvns 4000 -w file -c 5 'udp and port 1434'. The file was then read by windump version 3.5.2, WinPcap version 2.1 to get the output below. The command used was windump –envX –r filename.

11:25:18.988234 0:0:c:4a:49:39 0:60:3e:59:b6:1 0800 418: 144.89.2.89.1065 > 10. 0.0.251.1434: udp 376 (ttl 113, id 16864) 0x0000 4500 0194 41e0 0000 7111 f938 9059 0259 E...A...q..8.Y.Y 0x0010 0a00 00fb 0429 059a 0180 23e2 0401 0101 .....)....#.....

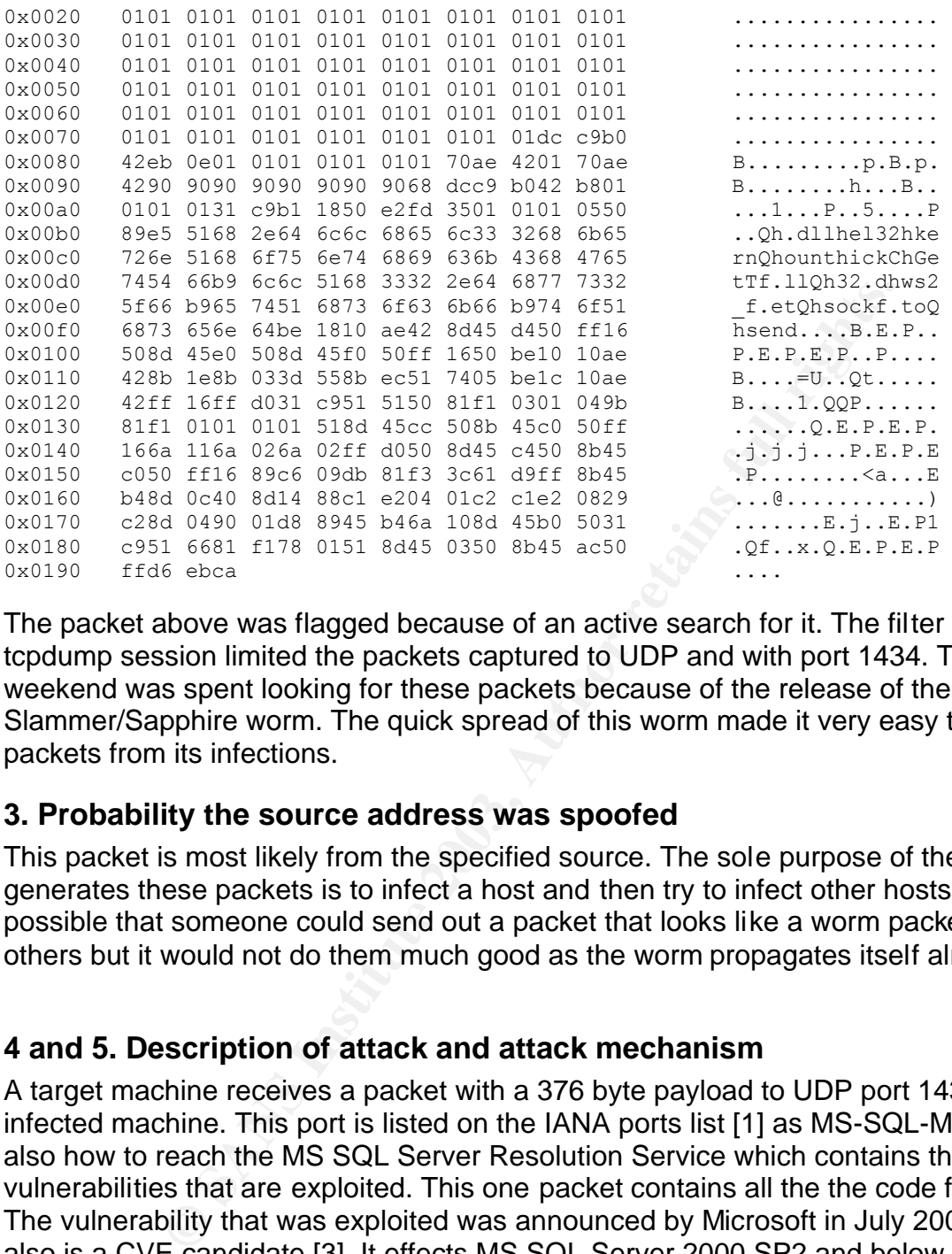

The packet above was flagged because of an active search for it. The filter on my tcpdump session limited the packets captured to UDP and with port 1434. This last weekend was spent looking for these packets because of the release of the SQL Slammer/Sapphire worm. The quick spread of this worm made it very easy to detect packets from its infections.

#### **3. Probability the source address was spoofed**

This packet is most likely from the specified source. The sole purpose of the worm that generates these packets is to infect a host and then try to infect other hosts. It is possible that someone could send out a packet that looks like a worm packet to infect others but it would not do them much good as the worm propagates itself already.

#### **4 and 5. Description of attack and attack mechanism**

A target machine receives a packet with a 376 byte payload to UDP port 1434 from an infected machine. This port is listed on the IANA ports list [1] as MS-SQL-Monitor and is also how to reach the MS SQL Server Resolution Service which contains the vulnerabilities that are exploited. This one packet contains all the the code for the worm. The vulnerability that was exploited was announced by Microsoft in July 2002 [2] and also is a CVE candidate [3]. It effects MS SQL Server 2000 SP2 and below as well as MS Desktop Engine (MSDE) SP2 and below.

The infection is caused by a buffer overrun which then allows code to be executed. The code contained in the packet sets up the worm in the target machine's memory and makes system calls to kernel32.dll and ws2\_32.dll. The worm also pushes GetTickCount which it uses as the seed for creating a random IP address to infect. This random IP address is then a packet containing the worm code to USP port 1434. If this system is vulnerable then it is now infected and the process starts over again to

continue infection. The original compromised host continues sending out packets to try to infect other hosts. If the randomly selected IP address to infect is not an active IP, the destination router will send back an ICMP error message in most cases which creates even more traffic.

This attack can be recognized by several distinguishing features. First, the destination post is always UDP 1434. Second, the packet payload is always 376 bytes. Third, the packet payload is always exactly the same. The payload is distinguished by starting with 0x04 as the first byte following the UDP header. This is then followed by 96 bytes of 0x01. The payload of the worm follows thereafter.

This worm is only memory resident and does not make any permanent mark on the victim system. There are no backdoors installed nor any setup of communications back to another source to notify the creator of a successful compromise as some recent worms have done. The sole purpose of this worm is to create a denial of service by flooding the internet with UDP packets looking for hosts to infect and ICMP error messages from the networks of any hosts that are not active.

# **6. Correlations**

Inits byte loulowing the ODP header. This is then lollowed by<br>ayload of the worm follows thereafter.<br>
In only memory resident and does not make any permanent to more to notify the creator of a successful compromise as so<br> When this worm hit on January  $25<sup>th</sup>$ , 2003, it immediately infected thousands of hosts. The internet security community immediately became active to try to determine what was causing the flood of packets and how to stop it. Several major ISPs were temporarily put out of service because of the amount of traffic they were receiving. The incident.org incidents list also included many threads involving the worm [4]. Many security companies also put out security advisories. Below are some of them. http://bvlive01.iss.net/issEn/delivery/xforce/alertdetail.jsp?oid=21824 http://www.microsoft.com/security/slammer.asp http://www.sarc.com/avcenter/venc/data/w32.sqlexp.worm.html

Dshield.org also released a graph showing the massive amount of infections that happened almost immediately after the worm was released. http://isc.sans.org/day2.gif http://isc.sans.org/initialfit.gif

# **7. Evidence of active targeting**

This is not a case of active targeting. This worm does not do any reconnaissance to determine if a system is vulnerable before sending its attack. It picks a random IP address and starts sending packets. If the worm were to do active targeting it would not have created such a denial of service. The denial of service was created because the worm was sending packets everywhere.

# **8. Severity**

severity = (criticality + lethality) – (system countermeasures + network countermeasures)

Criticality: The server this packet is intended for is a key infrastructure server and is critical to the operations on this network segment. That rates this section a 5.

Lethality: If the attack were successful then the box would begin to create a large amount of network traffic. Rebooting the machine and applying the appropriate patch would resolve the problem so it would not be too severe. I would give the lethality a 3.

System Countermeasures: This machine does not run windows and does not have any of the affected products installed on it. There is no way that this machine could be infected so I give this section a 5.

Network Countermeasures: The firewall does not allow port 1434 inbound to this network so the packet above was definitely dropped at the firewall. Since the packet would not have even made it to the destination I must give this section a 5.

Severity =  $(5 + 3) - (5 + 5) = -2$ This attack is benign and does not need any subsequent attention.

#### **9. Defensive recommendations**

melimeasures: This findcruine does not fun windows and does<br>be products installed on it. There is no way that this machin<br>give this section a 5.<br>metermeasures: The firewall does not allow port 1434 inbour<br>he packet above w This network segment is not vulnerable to this attack because the associated port is not open through the firewall. Most of the machines on this segment are running non-Windows operating systems and none are running MS SQL Server 2000. It is always important, however, to insure that all systems are up-to-date on their patches and that the firewall is only allowing in necessary traffic.

# **10. Multiple choice test question**

Which of the following tcpdump filters would best catch packets from the Slammer/Sapphire worm?

- a) udp and port 1434
- b) tcp and port 1434
- c) udp and dst port 1434
- d) udp and dst port 1434 and udp[28:4] = 0x04010101

The correct answer is d). This filter specifies that the protocol is UDP, the destination port is 1434 and starting at the  $28<sup>th</sup>$  offset byte you have the hex 04010101. All of these traits are inherent to a Slammer/Sapphire packet. The answers a) and c) would get you similar results but it is possible you would get other packets as well, such packets with a source port of 1434 in a) and a possible return communication from legitimate requests where the source port 1434 was chosen in c). The answer b) would not get you the right packets because it is looking for TCP, not UDP

#### Key fingerprint = AF19 FA27 2F94 998D FDB5 DE3D F8B5 06E4 A169 4E46 **Footnotes**

[1] http://www.iana.org/assignments/port-numbers [2]

http://www.microsoft.com/technet/treeview/default.asp?url=/technet/security/bulletin/MS 02-039.asp

[3] http://cve.mitre.org/cgi-bin/cvename.cgi?name=CAN-2002-0649

[4] http://cert.uni-stuttgart.de/archive/incidents/2003/01/threads.html

## *Detect 3*

**ES** WEB-MISC whisker HEAD with large datagram [\*\*]<br>
201.985607 32.245.166.236.64218 - 207.68.176.190:80<br> **COS** 2003, 201.16.12018 - 207.68.176.190:80<br> **COS** 2003, 201.01.16.120 Dymnen:2246<br> **COS** 201.01.10.10.10.10.10.10. Snort [\*\*] [1:1171:6] WEB-MISC whisker HEAD with large datagram [\* [Classification: Attempted Information Leak] [Priority: 2] 10/09-09:38:22.596507 32.245.166.236:64218 -> 207.68.176.190:80 TCP TTL:240 TOS:0x10 ID:0 IpLen:20 DgmLen:2846 \*\*\*AP\*\*\* Seq: 0xF52BF151 Ack: 0xAE5D1EFE Win: 0x4470 TcpLen: 20 [Xref => http://www.wiretrip.net/rfp/pages/whitepapers/whiskerids.html] Tcpdump 09:38:22.596507 32.245.166.236.64218 > search.msn.com.http: P 0:2806(2806) ack 2 807 win 17520 [tos 0x10] (ttl 240, id 0, len 2846, bad cksum 0!)<br>0x0000 4510 0ble 0000 0000 f006 0000 20f5 a6ec E............... 0x0000 4510 0b1e 0000 0000 f006 0000 20f5 a6ec E............... 0x0010 cf44 b0be fada 0050 f52b f151 ae5d lefe .D.....P.+.Q.].. 0x0020 5018 4470 0000 0000 4865 6164 6c69 6e65 P.Dp....Headline 0x0030 732b 7c2b 5068 6f74 6f73 2b7c 2b43 6f76 s+|+Photos+|+Cov 0x0040 6572 6167 6573 2b7c 2b54 6f70 6963 732b erages+|+Topics+ 0x0050 7c2b 5065 6f70 6c65 2b7c 2b43 6974 6965 | +People+|+Citie 0x0060 732b 7c3c 2f64 6573 633e 3c2f 7265 7375 s+|</desc></resu 0x0070 6c74 3e3c 7265 7375 6c74 3e3c 6469 7370 lt><result><disp 0x0080 6c61 7975 726c 3e77 7777 2e6d 756e 6469 layurl>www.mundi 0x0090 616c 6465 766f 6c6c 6579 2e6f 7267 2f65 aldevolley.org/e 0x00a0 7370 616e 6f6c 2f61 6372 6564 6974 6174 spanol/acreditat 0x00b0 696f 6e73 2f66 6f72 6d75 6c61 7269 6f2e ions/formulario. 0x00c0 6874 6d3c 2f64 6973 706c 6179 7572 6c3e htm</displayurl> 0x00d0 3c75 726c 3e68 7474 703a 2f2f 7777 772e <url>http://www. 0x00e0 6d75 6e64 6961 6c64 6576 6f6c 6c65 792e mundialdevolley. 0x00f0 6f72 672f 6573 7061 6e6f 6c2f 6163 7265 org/espanol/acre 0x0100 6469 7461 7469 6f6e 732f 666f 726d 756c ditations/formul 0x0110 6172 696f 2e68 746d 3c2f 7572 6c3e 3c75 ario.htm</url><u 0x0120 726c 656e 636f 6465 3e68 7474 703a 3361 rlencode>http:3a 0x0130 2532 6625 3266 7777 7725 3265 6d75 6e64 %2f%2fwww%2emund 0x0140 6961 6c64 6576 6f6c 6c65 7925 3265 6f72 ialdevolley%2eor 0x0150 6725 3266 6573 7061 6e6f 6c25 3266 6163 g%2fespanol%2fac 0x0160 7265 6469 7461 7469 6f6e 7325 3266 666f reditations%2ffo 0x0170 726d 756c 6172 696f 2532 6568 746d 3c2f rmulario%2ehtm</ 0x0180 7572 6c65 6e63 6f64 653e 3c74 6974 6c65 urlencode><title 0x0190 3e4d 756e 6469 616c 2b64 652b 566f 6c6c >Mundial+de+Voll 0x01a0 6579 6261 6c6c 2b41 7267 656e 7469 6e61 eyball+Argentina 0x01b0 2b32 3030 322b 2d2b 5072 6573 732b 4163 +2002+-+Press+Ac 0x01c0 6372 6564 6974 6174 696f 6e2b 466f 726d creditation+Form 0x01d0 3c2f 7469 746c 653e 3c64 6573 633e 4361 </title><desc>Ca 0x01e0 6d70 656f 6e61 746f 2b4d 756e 6469 616c mpeonato+Mundial 0x01f0 2b64 652b 566f 6c6c 6579 6261 6c6c 2b4d +de+Volleyball+M 0x0200 6173 6375 6c69 6e6f 2b41 7267 656e 7469 asculino+Argenti 0x0210 6e61 2b32 3030 322b 3230 3032 2b4d 656e na+2002+2002+Men 0x0220 2773 2b56 6f6c 6c65 7962 616c 6c2b 576f 's+Volleyball+Wo 0x0230 726c 642b 4368 616d 7069 6f6e 7368 6970 rld+Championship 0x0240 2b50 6172 613a 2b50 6572 696f 6469 7374 + Para:+Periodist

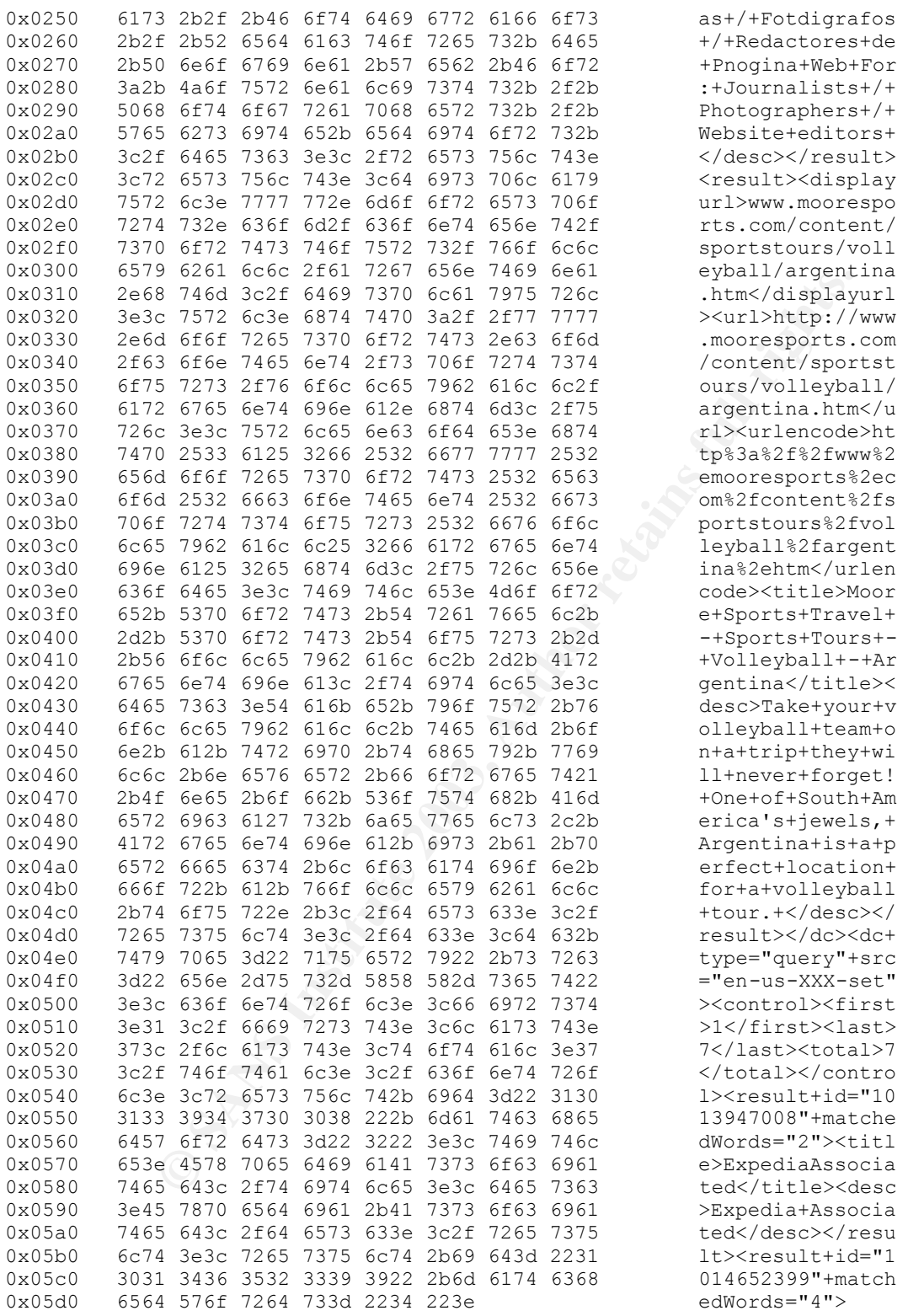

# **1. Source of Trace 1. Source of Trace 1. Source of Trace 1. Source 1. Source 1. Source 1. Source 1. Source 1. Source 1. Source 1. Source 1. Source 1. Source 1. Source 1. Source 1. Source 1. Source 1. Source 1. Sourc**

The trace was taken from the file 2002.9.9 on the incidents.org raw logs page (http://www.incidents.org/logs/Raw/2002.9.9) The files have been sanitized as described by http://www.incidents.org/logs/Raw/README. The time stamps in the file are also one day after the date listed in the filename.

Based on a simple review of the packets using tcpdump, we can see that there are only 2 MAC addresses for all the packets.

```
egr 2002, 9, 9 | more<br>
807 0:0c:4:02:30 0:3:e3:d9:26:c0 589: 32.245.166.236.632<br>
801: tcp 535 (DP)<br>
801: tcp 535 (DP)<br>
801: tcp 535 (DP)<br>
801: tcp 534 [163 0x10]<br>
801: tcp 534 [163 0010]<br>
801: cc:4:b2:30 0:3:e3:d9:26:c0 46
# tcpdump -neqr 2002.9.9 | more
03:42:33.026507 0:0:c:4:b2:33 0:3:e3:d9:26:c0 589: 32.245.166.236.63217 > 
64.154.80.51.80: tcp 535 (DF)
03:42:33.236507 0:0:c:4:b2:33 0:3:e3:d9:26:c0 588: 32.245.166.236.63217 > 
64.154.80.51.80: tcp 534 [tos 0x10]
03:42:46.616507 0:0:c:4:b2:33 0:3:e3:d9:26:c0 463: 32.245.166.236.63241 >
64.154.80.51.80: tcp 409 (DF)
03:42:46.806507 0:0:c:4:b2:33 0:3:e3:d9:26:c0 462: 32.245.166.236.63241 >
64.154.80.51.80: tcp 408 [tos 0x10]
03:42:59.596507 0:0:c:4:b2:33 0:3:e3:d9:26:c0 633: 32.245.166.236.63273 >
64.154.80.51.80: tcp 579 (DF)
03:42:59.796507 0:0:c:4:b2:33 0:3:e3:d9:26:c0 632: 32.245.166.236.63273 > 
64.154.80.51.80: tcp 578 [tos 0x10]
...
04:08:53.996507 0:3:e3:d9:26:c0 0:0:c:4:b2:33 60: 63.211.17.228.80 > 32.245.166.236.53: 
tcp 0
04:08:53.996507 0:3:e3:d9:26:c0 0:0:c:4:b2:33 60: 63.211.17.228.53 > 32.245.166.236.53: 
tcp 0
04:08:54.046507 0:3:e3:d9:26:c0 0:0:c:4:b2:33 60: 64.152.70.68.80 > 32.245.166.236.53:
tcp 0
04:08:54.046507 0:3:e3:d9:26:c0 0:0:c:4:b2:33 60: 64.152.70.68.53 > 32.245.166.236.53: 
tcp 0
```
From the portion of the file above, we can assume that the sensor was listening between some sort of border device, most likely a firewall, and an internal network device such as a switch. The internal network appears to be all or part of the segment 32.245.166.\*.

#### **2. Detect was generated by**

Snort, Version 1.8.7 (Build 128) [1]

The standard snort.conf file was used with all the standard rules enabled.

```
The Snort rule that generated the alarm was:
alert tcp $EXTERNAL_NET any -> $HTTP_SERVERS $HTTP_PORTS (msg:"WEB-MISC whisker HEAD
with large datagram"; content:"HEAD"; offset: 0; depth: 4; nocase; dsize:>512;
flags:A+; classtype:attempted-recon; 
reference:url,www.wiretrip.net/rfp/pages/whitepapers/whiskerids.html; sid:1171; rev:6;)
```
This rule should generate an alarm when a packet is seen from an external source on any port to an internal webserver on port 80 when the packet contains a case insensitive "HEAD" within the first 4 bytes, a packet payload greater than 512 bytes and the ACK and any other TCP flags set. You will note that based on my assumptions for

the internal network this alarm should not have fired. I ran this file through Snort with a HOME\_NET of 32.245.166.\* and no events fired so I am assuming the system this was generated on had the HOME\_NET set to any. The direction of this event is actually outbound. The source appears to be obfuscated and the destination is a search page at msn.com.

When we look at the IP header for this packet we see that there is an IP Type of Service bit on. According to a reference at http://www.wildpackets.com/ [3], ToS is not normally used, though it is being adopted more for use with internet multimedia conversations. The Type of Service bit is set to 0x10 which means that the delay bit is set to low delay instead of normal delay. It has also been proposed that the IP Type of Service field be used in a different manner called Differentiated Services, as suggested in rfc2474 [4]. It would be my guess, however, that as this packet is part of a data transmission from a web request that the low delay function is what is being requested.

The Being adopted more to the win international control to the window Service bit is set to 0x10 which means that the delay bit is somal delay. It has also been proposed that the IP Type of Service is once to the IP forent Another interesting piece of the IP header is that the IP ID is 0. This is interesting because while it is possible to have an IP ID of 0, it is very unlikely. It should only happen if the IP stack randomly selects 0 as its starting point for IP ID numbers or while counting up the IP ID numbers roll over to 0. It was said by Ashley Thomas in a post to the incidents list on January 21, 2003 [5] that Linux systems set the IP ID to 0 when packets are not fragments and the DF bit is set, which appears to be the case for this packet.

Moving on to the TCP header, we see that the Ack and Push bits are set. This fits the pattern of this packet being part of a data transmission and this being the last packet in the conversation. Since the last packet is not as large as the window size (2846 vs. 17520) then there would be a delay until the receiving host acknowledged the packet. Since the push is sent as well, it tells the receiving system to take the data in the buffer currently and process it, thus speeding up the acknowledgement of receiving the packet.

# **3. Probability the source was spoofed**

This packet appears to be part of a legitimate data transfer from a web request on the home network so there would be no reason for the source to be spoofed.

# **4. Description of the attack**

The attack that this rule is looking for is actually not an attack in itself, but rather an evasion technique developed by Rain Forest Puppy and implemented in the tool Whisker[6]. It appears that this signature is looking for two of the possible evasion techniques available in Whisker, Method Matching and the use of Long URLs. With Method Matching, a request is sent using the HEAD method instead of the GET method. Some IDS products will miss this request because it is not the normal GET request that they expected. The use of long URLs can also hide an attack because many IDS signatures only look through a certain portion of the packet payload. If the actual attack can be padded to be out of this range then the attack can go unseen by an IDS. There

are also many other evasion techniques in Whisker that aren't being looked for in this signature.

This packet does not appear to be a true example of the Whisker tool but rather a false positive. The rule is looking for a HEAD request. You will note that there is no HEAD request in this packet, but rather the string "Headline". The packet must also be over 512 bytes and have the ack plus any other TCP flags set. These are also both true of the packet. So, while the packet does meet the criteria for firing an alarm, it does not seem to be an obfuscated HTTP request but rather a large packet that happened to contain the string HEAD. As I stated earlier, if the proper HOME\_NET variable would have been used, then this signature would not have fired at all, however it appears that the system that took these logs did not have that variable set.

# **5. Attack mechanism**

Again, the alarm that fired here is not looking for an attack in itself but rather an attempt to obfuscate a URL as to get it past an IDS undetected. This specific example of the attack is not an example at all, but rather a false positive.

# **6. Correlations**

This particular detect is not unique in the fact that it is a false positive. Determining false positives is an important part of an analyst's job.

In conucscated in TP Pequest our ratine Ta Targe packet triart and constanting HEAD. As I stated earlier, if the proper HOME NET v<br>sed, then this signature would not have fired at all, howeve<br>hat took these logs did not ha IDS evasion techniques and tools are constantly evolving but most commercial vendors have enabled their products to properly decode the obfuscated URLs produced by Whisker. A good reference on IDS Evasion is at SecurityFocus[7]. It details some of the techniques used by Whisker as well as many others. Another good reference detailing the SideStep tool by Robert Graham[8] is on the SANS site [9].

# **7. Evidence of active targeting**

Since this detect is actually a false positive, I can't say that it really exhibits active targeting or not. The source was trying to talk specifically to the destination machine but it was doing so because it had a legitimate request.

# **8. Severity**

severity = (criticality + lethality) - (system countermeasures + network countermeasures)

#### **Criticality**

I am giving the criticality of the destination host a 1 as it is an external host. It would still be important to investigate the source host if this were not a false positive as it could be compromised but criticality looks at the destination host.

**Lethality** 

I am giving the lethality of the attack a 1 as it was a false positive.

#### System Countermeasures

Since the destination host is not on our network I can not tell for sure how fortified it is. However, it does belong to msn.com which is a very visible and busy site that did not return any recent articles regarding security incidents on a quick SecurityFocus search. A check of the version of the webserver, however, shows that it is running IIS 5.0. Because of that I will give it a 4.

#### Network Countermeasures

If this were a real attack then the traffic would flow over port 80 which must be open to this server therefore I must give it a 1.

Severity =  $(1 + 1) - (4 + 1) = -3$ 

This is not something that should be worried about.

#### **9. Defensive Recommendations**

One recommendation is to take a look at this Snort signature. While it would not fire on this packet if the HOME\_NET was specified properly, I would still think that there is a good possibility for false positive on legitimate packets.

Intermeasures<br> **Example 121 and the set of the set of the set of the set of the set of the set of the set of the HOME\_NET was specified properly, I would still think the HOME\_NET was specified properly, I would still think** If this attack were inbound I would recommend that an IDS which will properly decode HTTP packets be in place so that IDS evasion techniques would not be effective. Assuming that you are serving some sort of web content, blocking port 80 would be out of the question. Having a firewall in place to block other traffic would definitely be a recommendation as well as keeping the webserver patched to the most current level to remove vulnerabilities.

#### **10. Multiple choice question**

```
alert tcp $EXTERNAL NET any -> $HTTP_SERVERS $HTTP_PORTS (msg: "WEB-MISC whisker HEAD
with large datagram"; content:"HEAD"; offset: 0; depth: 4; nocase; dsize:>512;
flags:A+; classtype:attempted-recon; 
reference:url,www.wiretrip.net/rfp/pages/whitepapers/whiskerids.html; sid:1171; 
rev:6;)
```
Which of the following changes to the above Snort rule would increase its likelihood of detecting Whisker activity?

- a) Change content:"head" to content:"head "
- b) Change depth: 4 to depth: 2
- c) Change depth: 4 to depth: 10
- d) Remove the nocase option
- e) None of the above

Answer: d) Remove the nocase option. As far as I can tell, Whisker provides functionality to mix case on file names that it is requesting but not on the method itself. a) is incorrect because while the HTTP 1.1 protocol expects a space after the method, some browsers will accept a tab or a NULL character after the method thus not meeting the "HEAD " pattern. b) and c) are incorrect because no matter how far you look into the payload, there can always be padding to move the request past that point.

# **11. Posting to incidents.org intrusions list**

This detect was posted to the intrusions list on January 23, 2003. The only responses that were generated were from Peter van Oosterom. He sent a total of 4 emails, of which 2 were originals and 2 somehow got reposted. He asked one question.

"If you look at RFC 1945, 8.2 it says that the HEAD method is the same as the GET Method, in my interpretation of the RFC I would expect to see something like:

HEAD "request" HTTP/1.0

Looking at the payload in your submit, I don't see anything like it."

**FORD THE STANS INTERT CONSTRAT STANS ISSTEM AND THE SAND AND THE SAND AND THE SET AND THE SPANS IS to nenrated were from Peter van Oosterom. He sent a total of 4 enriginals and 2 somehow got reposted. He asked one que at** His second note said: "Good analysis, I forgot to see that you already tagged it as a false postive." I did not answer the first email because he answered it himself with the second email. Other than that there were no questions so I have none to respond to here in this section.

# **Footnotes**

- [1] http://www.snort.org/
- [2] http://www.wiretrip.net/rfp/pages/whitepapers/whiskerids.html
- [3] http://www.wildpackets.com/compendium/IP/IP-TypeS.html
- [4] http://www.cis.ohio-state.edu/cgi-bin/rfc/rfc2474.html
- [5] http://cert.uni-stuttgart.de/archive/intrusions/2003/01/msg00188.html
- [6] http://www.wiretrip.net/rfp/pages/whitepapers/whiskerids.html
- [7] http://www.securityfocus.com/infocus/1577
- [8] http://www.robertgraham.com/tmp/sidestep.html
- [9] http://www.sans.org/resources/idfaq/rpc\_evas.htm

# **Part III – Analyze This**

# **Executive Overview**

The network that has been reviewed in the audit is in dire straights. The amount of traffic allowed into the network seems extremely excessive. The firewall rules need to be locked down so that they only allow approved inbound and outbound traffic. There appear to be several compromised machines that need to be cleaned and patched or rebuilt. There are several segments of IP addresses that need to be blocked in their entirety because of their actions towards hosts on your network. The security policy

needs to be reviewed and a stance taken on Peer-to-Peer (P2P) file sharing programs as they are generating a large amount of traffic and are most likely being used to illegally trade copyrighted materials. There are also several rules in your standard rule base they need to be examined for their effectiveness.

### **Data**

The following security audit was performed on log files provided by the University. These files consist of 5 consecutive days of data in three types: alerts, scans and Out of Spec (oos). These files were all generated by a Snort Intrusion Detection System (IDS). The files analyzed were:

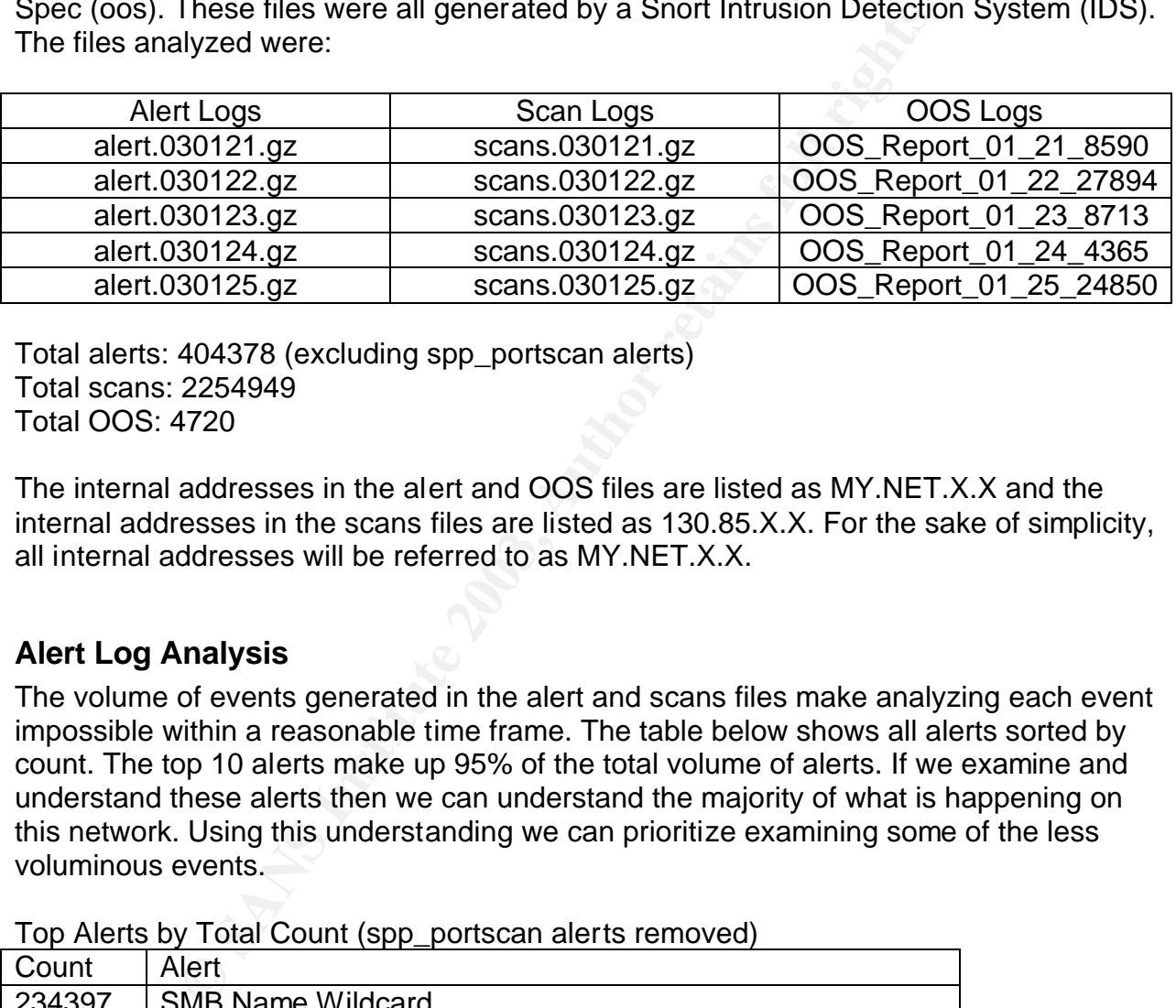

Total alerts: 404378 (excluding spp\_portscan alerts) Total scans: 2254949 Total OOS: 4720

The internal addresses in the alert and OOS files are listed as MY.NET.X.X and the internal addresses in the scans files are listed as 130.85.X.X. For the sake of simplicity, all internal addresses will be referred to as MY.NET.X.X.

# **Alert Log Analysis**

The volume of events generated in the alert and scans files make analyzing each event impossible within a reasonable time frame. The table below shows all alerts sorted by count. The top 10 alerts make up 95% of the total volume of alerts. If we examine and understand these alerts then we can understand the majority of what is happening on this network. Using this understanding we can prioritize examining some of the less voluminous events.

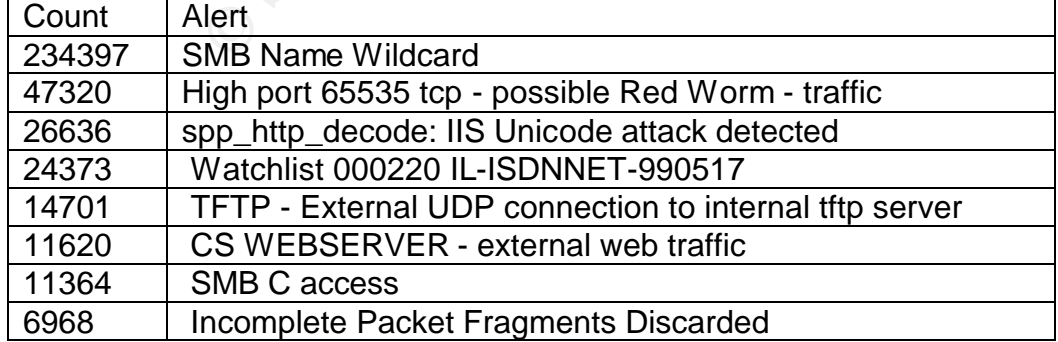

Top Alerts by Total Count (spp\_portscan alerts removed)

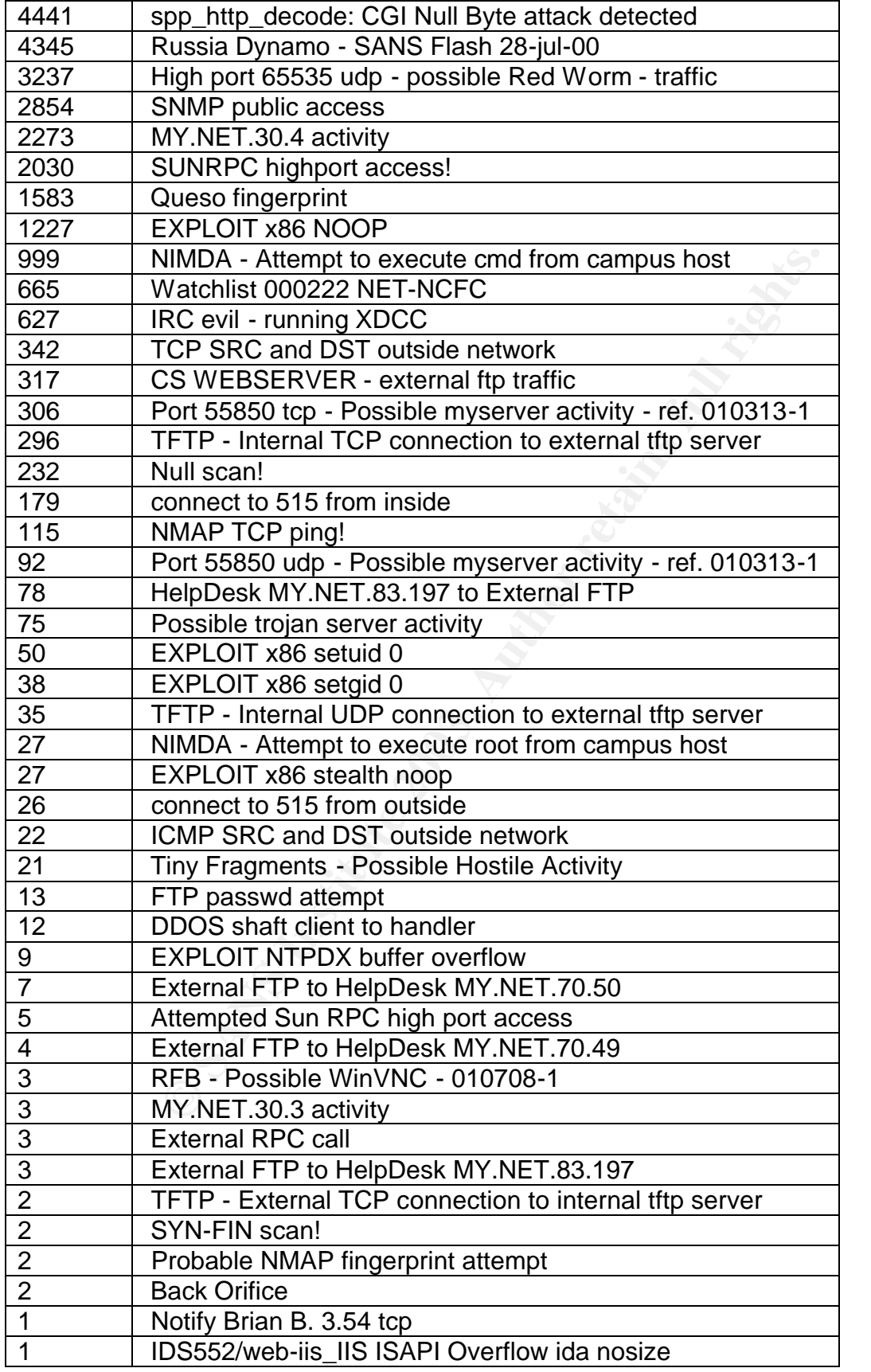

#### **SMB Name Wildcard and SMB C Access**

Both of these events involve the Server Message Block format. This is the underlying format for the NetBIOS service used by Windows. The NetBIOS name service listens on port 137 and the NetBIOS Session Service listens on port 139, as referenced on the IANA standard port list. [1] The neohapsis port list also lists the Trojans Qaz, Chode and Msinit as listening on port 137. [2] Seeing NetBIOS traffic between Windows hosts on your network is normal but NetBIOS should not be open to the internet.

The SMB Name Wildcard alert no longer seems to be in the Snort standard rule base or if it is the name had changed. I was able to find reference to it in a discussion group. [3]

misc-lib:alert udp any any -> \$HOME\_NET 137 (msg:"SMB Name Wildcard"; content:"CKAAAAAAAAAAAAAAAAAAAAAAAAAAAAAA|0000|";)

alert tcp \$EXTERNAL\_NET any -> \$HOME\_NET 139 (msg:"NETBIOS SMB C\$ access"; flow:to\_server,established; content: "|5c|C\$|00 41 3a 00|";reference:arachnids,339; classtype:attempted-recon; sid:533; rev:5;)

The "CKAA…" characters that the SMB Name Wildcard rule is looking for translates into a "\*" or wildcard. The wildcard character is used for broadcast name service requests. The SMB C Access looks for access to the default admin share (C\$) on windows machines. If an attacker can access this share then they have access to the entire C drive.

**© SANS Institute 2003, Author retains full rights.** Port 137 is the most common port scanned currently on the internet according to dshield.org. [4] Below is a chart showing that port 137 makes up between 40 and 60 percent of the total submissions to dshield. This scanning has been attributed to the BugBear and Opaserv viruses and has been going on for several months. [5] I have to assume that any of these machines with open shares have already been infected with these viruses. None of these alerts have a source address of the internal network, however. Looking at the scan files we do see 5 IP addresses that are scanning outbound for UDP 137: MY.NET.97.192, MY.NET.97.82, MY.NET.97.52, MY.NET.190.90 and MY.NET.97.188. These hosts should be considered infected and should be cleaned immediately. Ports 137 and 139 should be blocked inbound to the internal network as well as outbound to the internet. This type of communication should be contained to the local network.

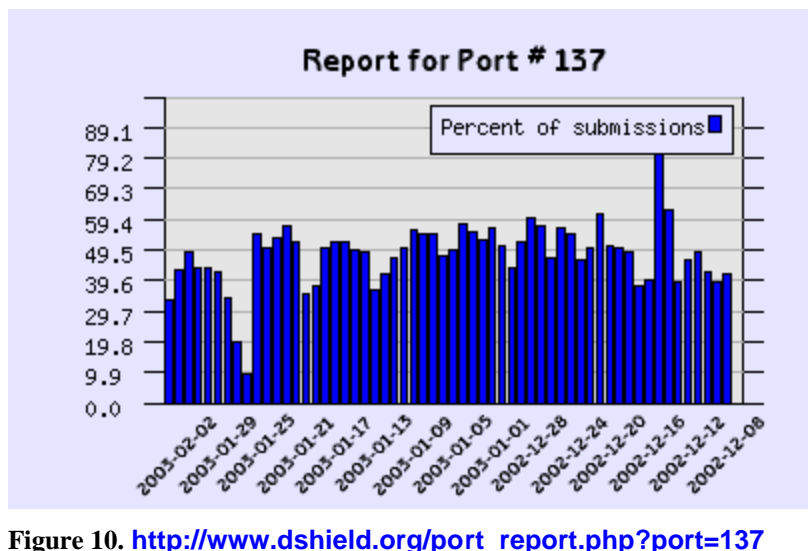

Below are two charts of the top 10 source IP addresses for these events. You will note that several of the IP addresses overlap between the events.

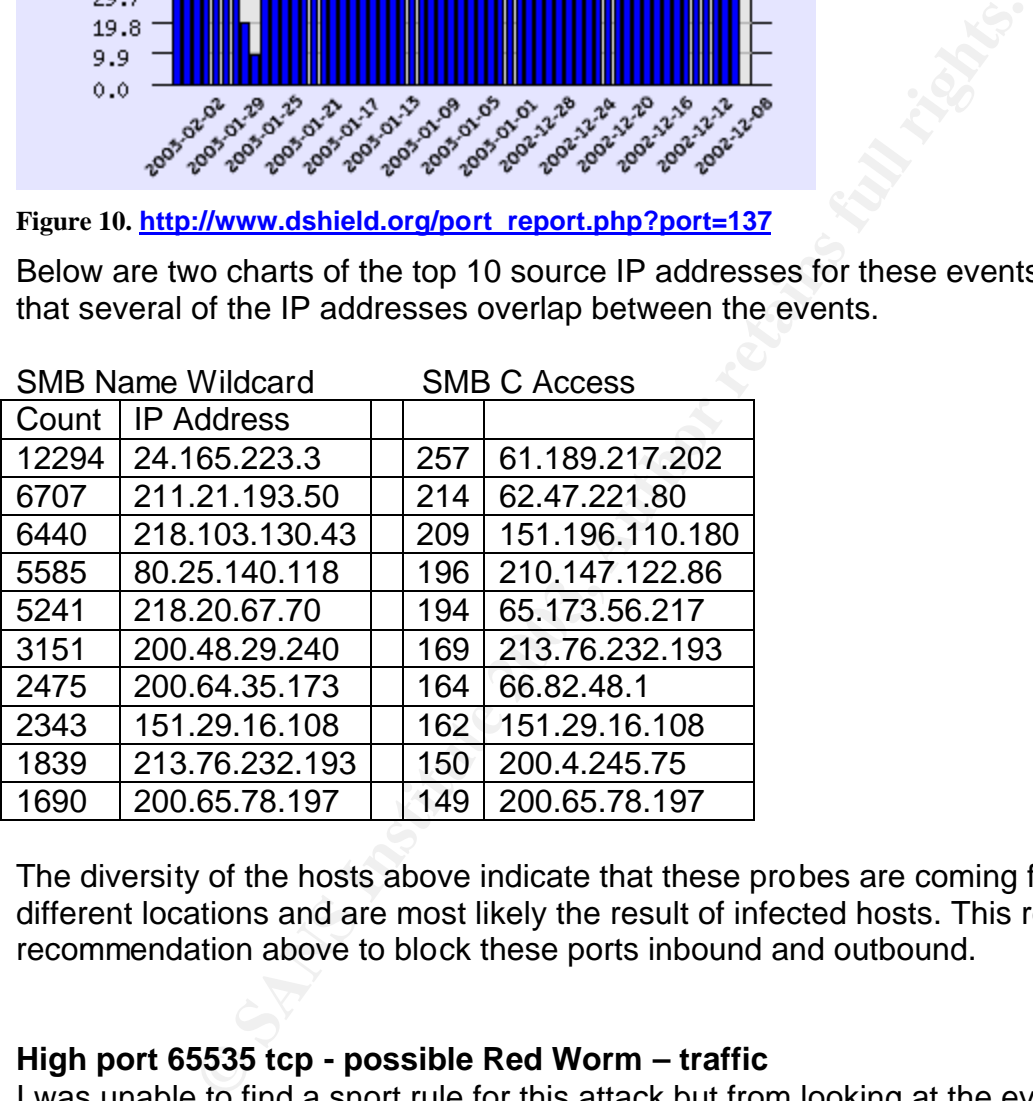

The diversity of the hosts above indicate that these probes are coming from many different locations and are most likely the result of infected hosts. This reinforces the recommendation above to block these ports inbound and outbound.

#### **High port 65535 tcp - possible Red Worm – traffic**

I was unable to find a snort rule for this attack but from looking at the events it appears that it detects TCP packets to or from port 65535. The eleventh highest event by count was also the UDP version of this event. The Adore/Red Worm was discovered in April 2001. This worm uses several exploits similar to the Ramen and Lion worms to compromise Linux systems. The worm will open a backdoor on port 65535.[6] There are several internal systems that are sending and receiving packets on port 65535 including MY.NET.84.151, MY.NET.88.193, MY.NET.29.3 and MY.NET.70.176. These boxes should be investigated to determine their operating system and if it is Linux then the boxes should be considered compromised. The link chart below shows the number

of different source IP addresses which generated non-Red Worm/Adore events with these 4 possibly infected machine as the destination. There are 55 separate source IP addresses that generated 10 different types of alerts. These were generated in addition to the 45000 Red Worm/Adore alerts. These boxes are most surely compromised.

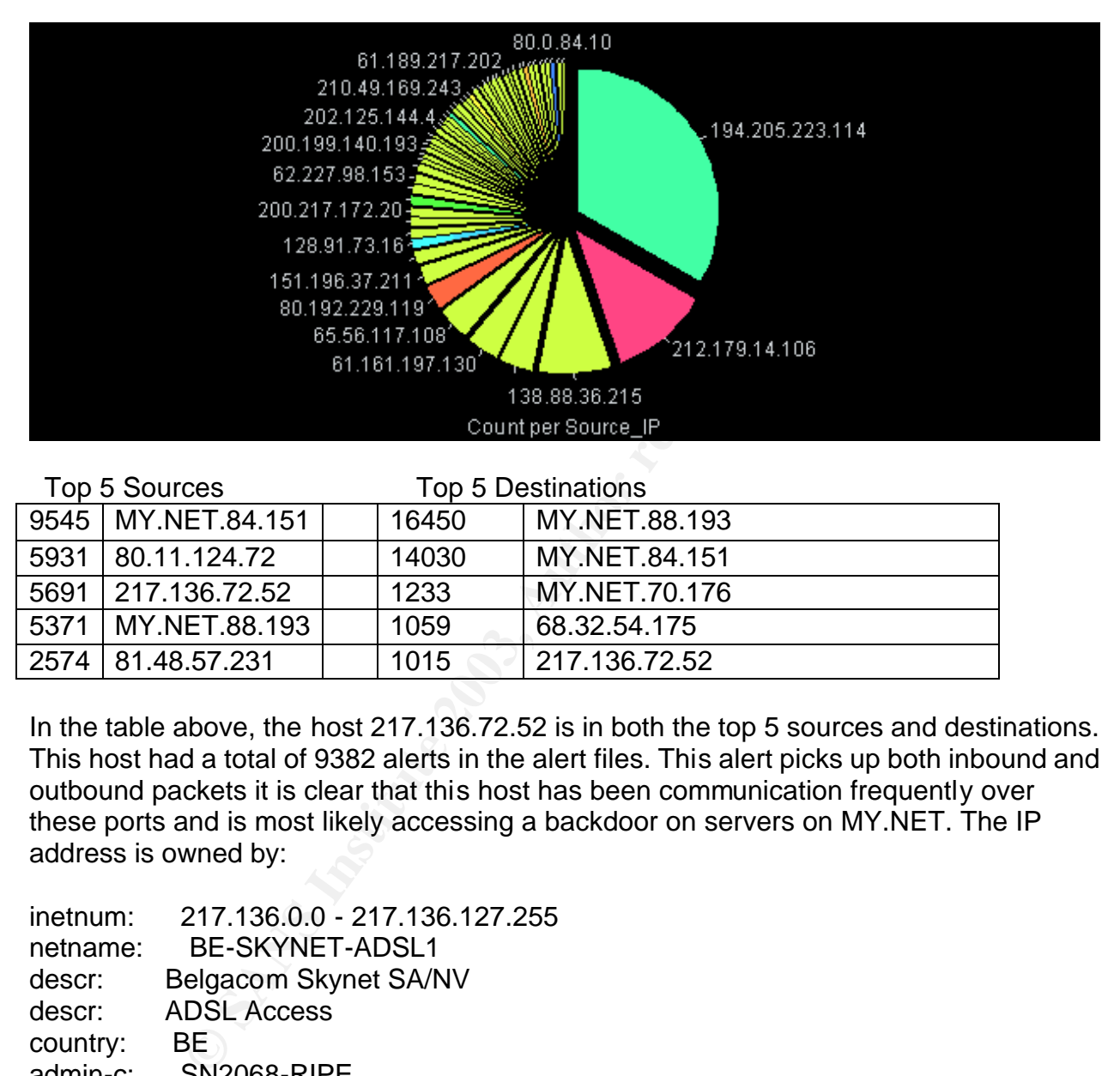

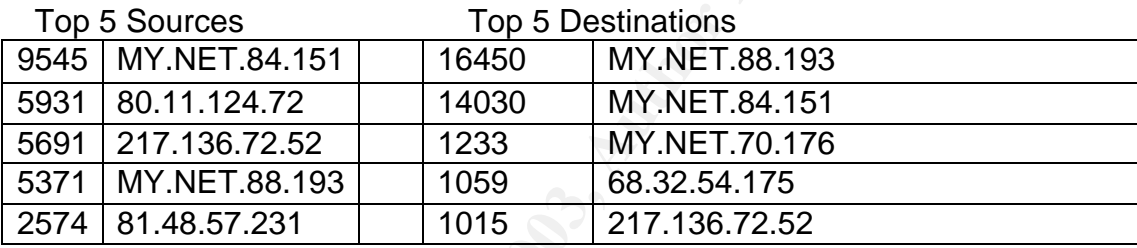

In the table above, the host 217.136.72.52 is in both the top 5 sources and destinations. This host had a total of 9382 alerts in the alert files. This alert picks up both inbound and outbound packets it is clear that this host has been communication frequently over these ports and is most likely accessing a backdoor on servers on MY.NET. The IP address is owned by:

inetnum: 217.136.0.0 - 217.136.127.255 netname: BE-SKYNET-ADSL1 descr: Belgacom Skynet SA/NV descr: ADSL Access country: BE admin-c: SN2068-RIPE tech-c: SN2068-RIPE rev-srv: ns.ripe.net rev-srv: ns1.skynet.be rev-srv: ns2.skynet.be rev-srv: ns3.skynet.be rev-srv: ns4.skynet.be status: ASSIGNED PA mnt-by: SKYNETBE-MNT

changed: ripe@skynet.be 20021125 source: RIPE

This appears to be a Belgian ISP providing broadband internet access. The ISP should be contacted immediately regarding this IP and I would suggest block this IP address at the firewall entirely as well as closing down both UDP and TCP ports 65535.

#### **spp\_http\_decode: IIS Unicode attack detected**

The IIS Unicode attack was detected by the http decode preprocessor. The preprocessor is looking for standard multibyte encoding which can be used in directory transversal attacks against IIS webservers.[7] This is a part of the attack that is used by the NIMDA worm. This worm is still prevalent on the internet and creates a lot of traffic scanning for hosts to infect.

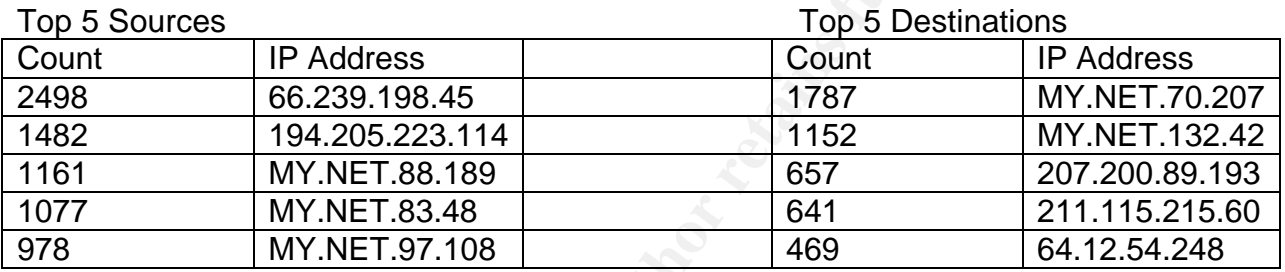

ove auack was detected or the right decoration of the ris looking for standard multiblyte encoding which can be used to ris it is looking for standard multiblyte encoding which can be used to the attacks against IIS webser Looking at the top 5 sources we see that the top 2 are external and then the next 3 are internal. The following 55 source IP addresses in terms of count are all from the internal network. This would suggest a large infection of NIMDA in the network. NIMDA infects Windows machines running vulnerable versions of their IIS webserver.[8] These machine should all be checked with an anit-virus program and then any infections cleaned and patched. Firewall rules should be put in place to limit access from port 80 to only those machines necessary. The machines that are given access should be patched to the most recent levels as well as vulnerability scanned to ensure that they are secure.

#### **Watchlist 000220 IL-ISDNNET-990517**

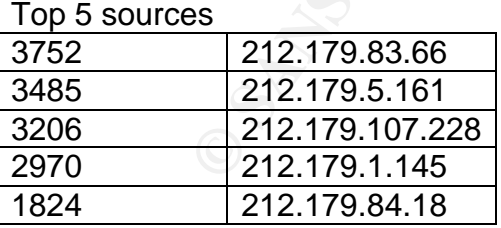

This alert seems to generated solely on traffic from the 212.179.0.0/16 network and is not in the standard Snort rulebase. This traffic should be blocked immediately as any network with a traffic pattern bad enough to warrant watching is not one that needs access to the network.

The top IP offender in this list is owned by the netblock:

SHOWED PA<br>
Delase send ABUSE complains to abuse@bezeqint.net<br>
INFRA-AW<br>
Instranster@bezeqint.net 20021029<br>
Notherlaster@bezeqint.net 20021029<br>
NPE<br>
sto be a broadband ISP in Israel. A larger portion of the blo<br>
12.179.0.0/ inetnum: 212.179.80.0 - 212.179.94.255 netname: CABLES-CONNECTION mnt-by: INET-MGR descr: CABLES-CUSTOMERS-CONNECTION country: IL admin-c: MR916-RIPE tech-c: ZV140-RIPE status: ASSIGNED PA remarks: please send ABUSE complains to abuse@bezeqint.net remarks: INFRA-AW notify: hostmaster@bezeqint.net changed: hostmaster@bezeqint.net 20021029 source: RIPE

This appears to be a broadband ISP in Israel. A larger portion of the block is owned by:

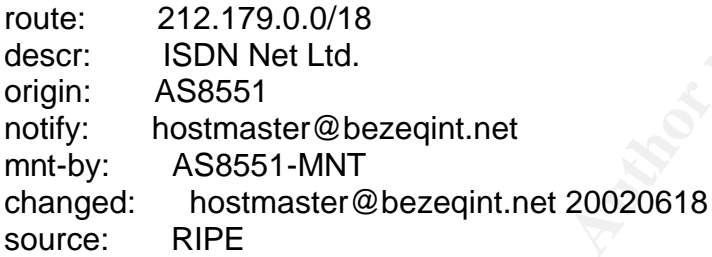

Bezeqint appears to be a larger ISP operating in Isreal though their site is in Hebrew so I can not tell exactly the purpose of their business.

This same sentiment is expressed in other security audits as well. [9] [10]

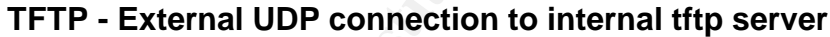

Top 5 Sources Count | IP Address MY.NET.111.230 MY.NET.111.235 MY.NET.111.232 MY.NET.111.231 MY.NET.111.219

This alert is again not in the standard Snort rule base. The rule also looks like it is misconfigured. These alerts all came from these 5 MY.NET sources and were all directed at 192.168.0.253. It appears that the rule does not recognize MY.NET as an internal network. TFTP is Trivial File Transfer Protocol. This protocol is normally used for updating router configurations. The protocol itself is not secure because it does not require authentication. It looks as though in this case these may be routers or some

other devices updating themselves. TFTP should never be allowed in from an external network and should be turned off on the internal network unless absolutely necessary.

This was corroborated in another security audit as well. [11]

#### **CS WEBSERVER - external web traffic**

This alert was not found in the standard Snort rule base. It appears to trigger on any traffic from an external source to port 80 on an internal source. The alert provides no insight into the traffic that it is seeing and should be turned off. It is only creating noise.

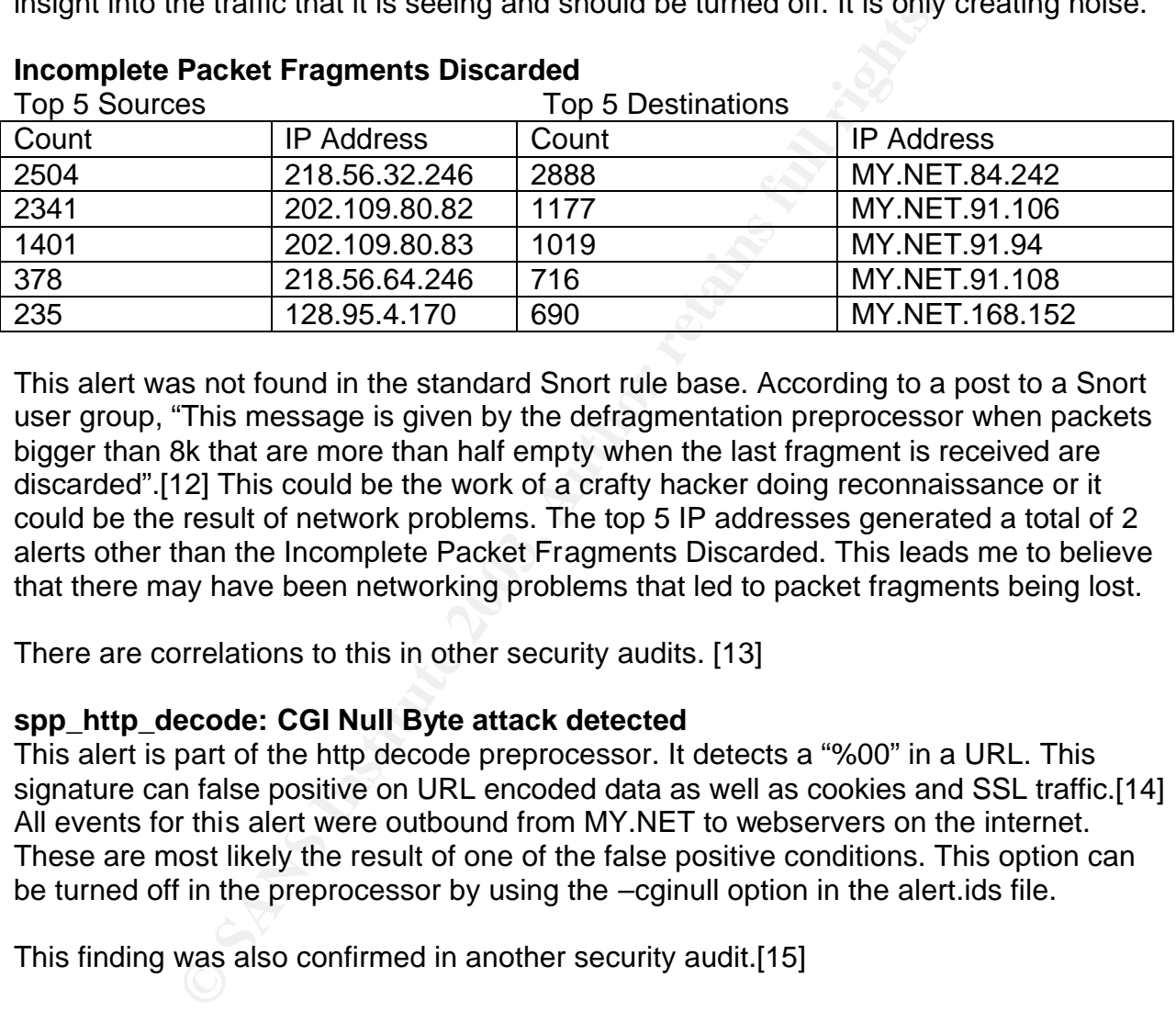

#### **Incomplete Packet Fragments Discarded**

This alert was not found in the standard Snort rule base. According to a post to a Snort user group, "This message is given by the defragmentation preprocessor when packets bigger than 8k that are more than half empty when the last fragment is received are discarded".[12] This could be the work of a crafty hacker doing reconnaissance or it could be the result of network problems. The top 5 IP addresses generated a total of 2 alerts other than the Incomplete Packet Fragments Discarded. This leads me to believe that there may have been networking problems that led to packet fragments being lost.

There are correlations to this in other security audits. [13]

#### **spp\_http\_decode: CGI Null Byte attack detected**

This alert is part of the http decode preprocessor. It detects a "%00" in a URL. This signature can false positive on URL encoded data as well as cookies and SSL traffic.[14] All events for this alert were outbound from MY.NET to webservers on the internet. These are most likely the result of one of the false positive conditions. This option can be turned off in the preprocessor by using the –cginull option in the alert.ids file.

This finding was also confirmed in another security audit.[15]

#### **Russia Dynamo - SANS Flash 28-jul-00**

This alert does not seem to be part of the standard Snort rule base. This alert seems to be based on a memo by the SANS organization regarding Trojans sending information from computers running Windows 98 to the IP range 192.87.6.X.[16] The alerts of this type are between one source and one destination going both directions. The IP addresses are 194.87.6.86 and MY.NET.168.152. This advisory suggests that the host on MY.NET is infected with a Trojan. I would agree with this assessment and I would suggest that this machine be taken offline and cleaned or rebuilt. I would also suggest

blocking the class C block of address 192.87.6.X. Contacting the ISP to inform them of this would also be recommended. These addresses are owned by:

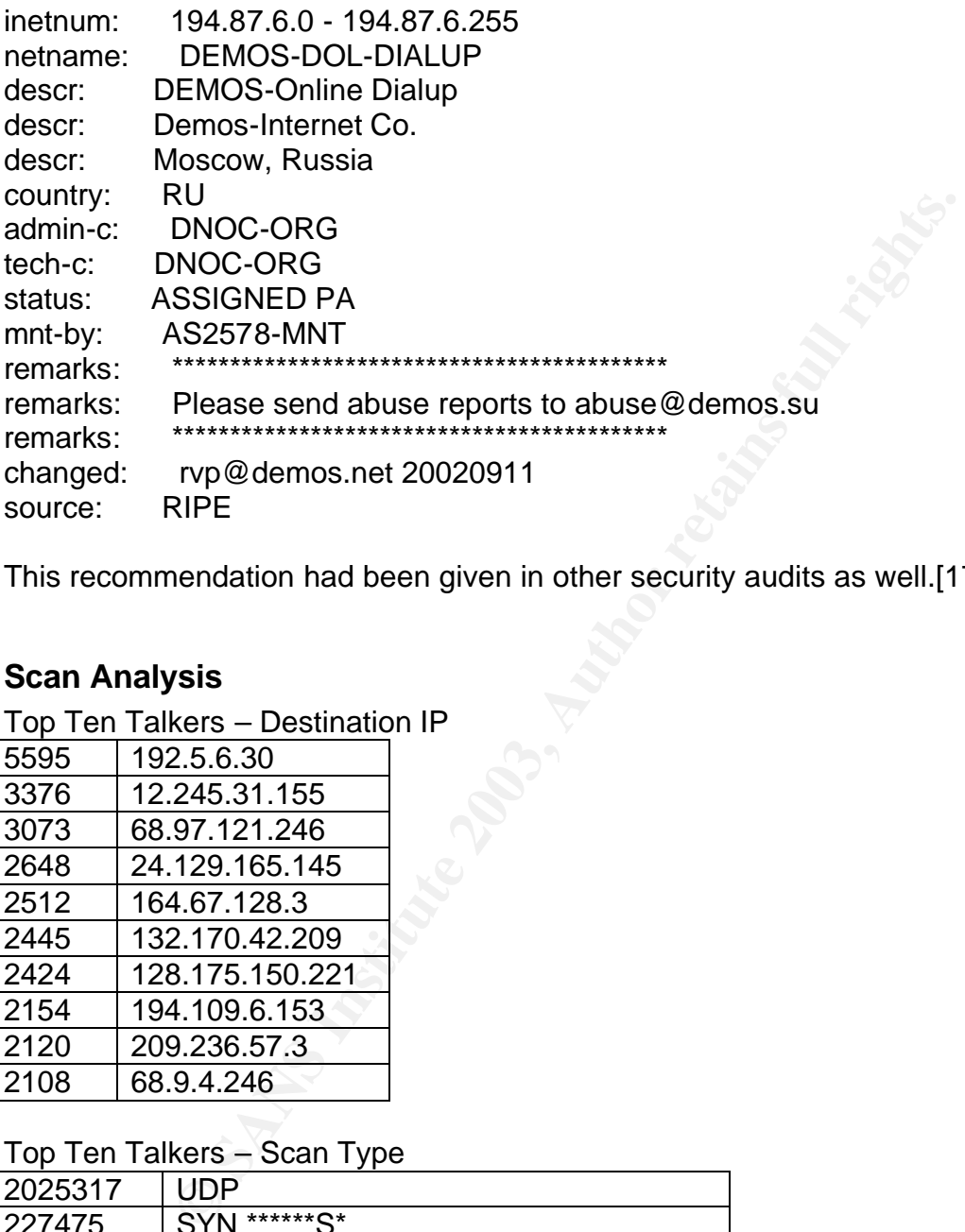

This recommendation had been given in other security audits as well.[17] [18]

# **Scan Analysis**

Top Ten Talkers – Destination IP

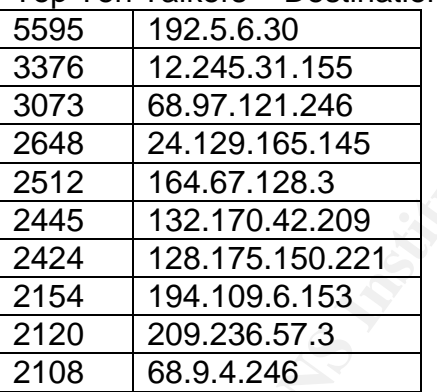

Top Ten Talkers – Scan Type

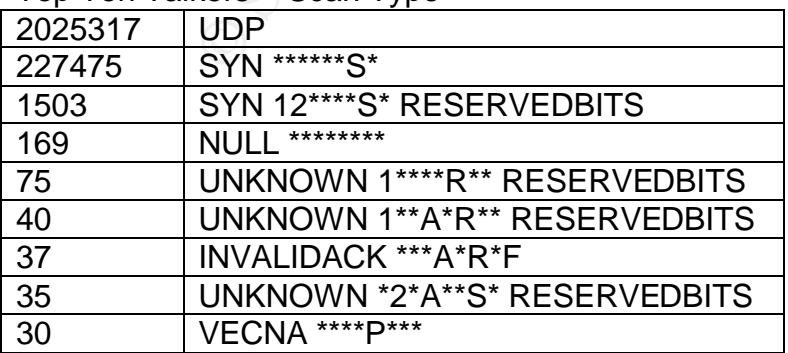

#### Key fingerprint = AF19 FA27 2F94 998D FDB5 DE3D F8B5 06E4 A169 4E46 25 UNKNOWN \*2\*\*\*R\*\* RESERVEDBITS

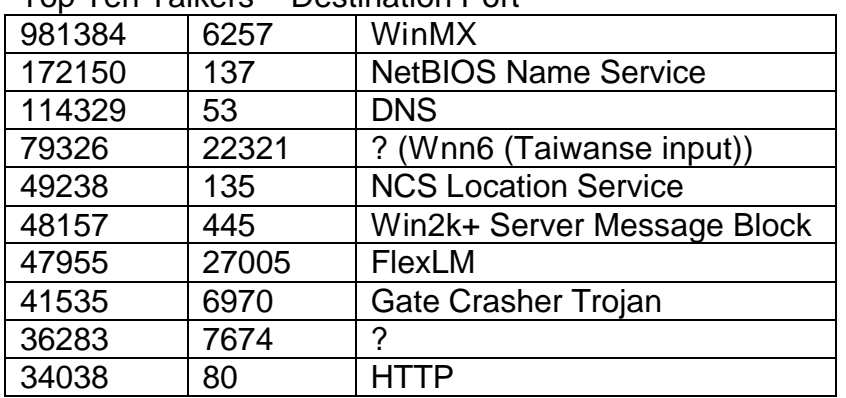

Top Ten Talkers – Destination Port

Top 10 Talkers – Source IP

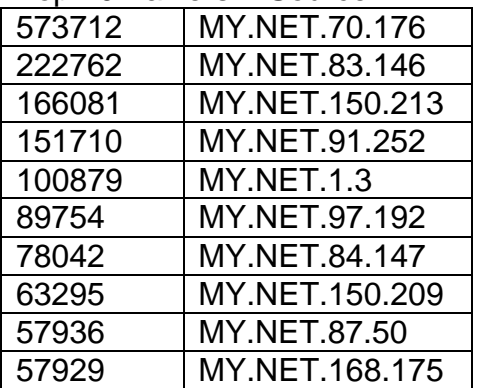

445<br>
27005 FiexLM<br>
6970 Gate Crasher Trojan<br>
7674<br>
280 HTTP<br>
280 HTTP<br>
280 HTTP<br>
281 PHTP 2003 CRASHER Trojan<br>
2003 HTTP<br>
2003 HTTP<br>
2003 HTTP<br>
2003 MY.NET.150.213<br>
2004 MY.NET.150.213<br>
2004 MY.NET.150.223<br>
2004 MY.NET.160 The scan analysis relates directly to a problem that is affecting many major networks today: Peer-to-Peer (P2P) File Sharing. The top source port in the scans files was UDP 6257. This is one of the default ports for WinMX a popular P2P file sharing program. These ports made up 43% of the scan file. P2P file sharing consumes large amounts of bandwidth and generally deals in illegally traded copyrighted materials. There are several vulnerabilities in different P2P clients including: CVE-2001-0368 and CAN-2001- 1004. You should consult your security policy to see if this type of traffic is allowed. If it is not allowed you should close this port at the firewall. If it is allowed you may want to revise your security policy.

The second most popular destination port was 137. This relates directly to the first alert that we reviewed, SMB Name Wildcard. Portscans are happening to determine if there are hosts listening on these ports. Once this is determined an attacker can use SMB to gain a large amount of information about a Windows host. As stated earlier, port 137 should be blocked at your firewall.

The next most popular destination port was port 53. This is the port for Domain Name Resolution (DNS). Every UDP scan with a destination port of 53 was from MY.NET outbound. Nearly 100% (99.8) of the total scans were from two sources, MY.NET.1.3 and MY.NET.1.4. These are very likely the DNS servers for the network and when

processing requests the portscan detector is triggering. There were several SYN scans inbound but not enough to warrant any extra attention.

The port 6970 deserves some attention as well. It is listed as the port for the Gate Crasher Trojan.[19] These are mostly scans from the network 205.188.228.X. This network should be blocked at the firewall as its machines appear to be trying to contact infected hosts.

## **OOS Analysis**

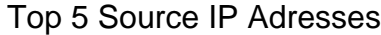

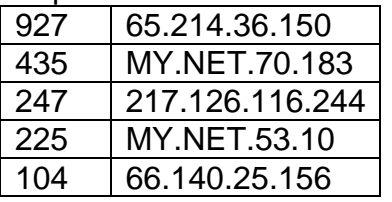

The majority of the packets in the OOS files were flagged because they had the Reserved bits and the SYN flag turned on. There were 3661 out of the 4720 (77%) packets flagged because of this. The reserved bits are often set by scanners such as hping or Queso. The reserved bits can also be used for Explicit Congestion Notification (ECN). ECN was developed to reduce network congestion and reduce routers dropping packets. The use of the same field makes it harder to distinguish between a scanner and a legitimate packet.[20]

01/20-00:05:29.444595 217.126.116.244:56919 -> MY.NET.71.164:4662 TCP TTL:43 TOS:0x0 ID:17789 IpLen:20 DgmLen:60 DF 12\*\*\*\*S\* Seq: 0xC5DEF0DB Ack: 0x0 Win: 0x16D0 TcpLen: 40 TCP Options (5) => MSS: 1460 SackOK TS: 570930598 0 NOP WS: 0

**Sis**<br> **ETT.70.183**<br> **ETT.60.183**<br> **ETT.60.183**<br> **OLECTS**<br> **OLECTS**<br> **OLECTS**<br> **OLECTS**<br> **OLECTS**<br> **OLECTS**<br> **OLECTS**<br> **OLECTS**<br> **OLECTS**<br> **OLECTS**<br> **OLECTS**<br> **OLECTS**<br> **OLECTS**<br> **OLECTS**<br> **OLECTS**<br> **OLECTS**<br> **OLECTS**<br> **OL** There are several instances of what I believe to be TCP retries between MY.NET.70.183 and MY.NET.1.4. In each segment, the source and destination port stay the same but between segments the source port for MY.NET.70.183 increments by 1. In each segment the IP ID increments by 1 for each packet but the sequence number stays the same. The time between retries gets longer with each packet as well. I believe that it is supposed to double but it doesn't seem to do that exactly here.[21] I am still convinced that this is a retry, however.

```
01/20-01:07:09.669358 MY.NET.70.183:51790 -> MY.NET.1.4:37
TCP TTL:64 TOS:0x0 ID:150 IpLen:20 DgmLen:40
******** Seq: 0x70800000 Ack: 0x0 Win: 0x5AC TcpLen: 20
=+=+=+=+=+=+=+=+=+=+=+=+=+=+=+=+=+=+=+=+=+=+=+=+=+=+=+=+=+=+=+=+=+=+=+=+=+
01/20-01:07:15.660120 MY.NET.70.183:51790 -> MY.NET.1.4:37
TCP TTL:64 TOS:0x0 ID:151 IpLen:20 DgmLen:40
******** Seq: 0x70800000 Ack: 0x0 Win: 0x5AC TcpLen: 20
=+=+=+=+=+=+=+=+=+=+=+=+=+=+=+=+=+=+=+=+=+=+=+=+=+=+=+=+=+=+=+=+=+=+=+=+=+
```
 $K_{\rm eff}$  fingerprint  $\sim$  AF19  $R_{\rm eff}$  and  $\sim$   $R_{\rm eff}$  becomes designed by  $\sim$ 01/20-01:07:25.644367 MY.NET.70.183:51790 -> MY.NET.1.4:37 TCP TTL:64 TOS:0x0 ID:152 IpLen:20 DgmLen:40 \*\*\*\*\*\*\*\* Seq: 0x70800000 Ack: 0x0 Win: 0x5AC TcpLen: 20

=+=+=+=+=+=+=+=+=+=+=+=+=+=+=+=+=+=+=+=+=+=+=+=+=+=+=+=+=+=+=+=+=+=+=+=+=+

01/20-01:07:41.619632 MY.NET.70.183:51790 -> MY.NET.1.4:37 TCP TTL:64 TOS:0x0 ID:153 IpLen:20 DgmLen:40 \*\*\*\*\*\*\*\* Seq: 0x70800000 Ack: 0x0 Win: 0x5AC TcpLen: 20

The next interesting packets come from the source IP 200.204.181.206. These are clearly crafted packets. The IP ID numbers are not in sequence. There are different random flags set. The TCP Length changes dramatically between packets. The only things consistent with the packets is that they all have the same Source and Destination IPs, a TTL of 109 and the DF bit set. The most likely motive here is OS fingerprinting. Every OS responds differently to strange packets such as these and by looking at the responses an attacker can figure out what type of OS you are running. This IP should be blocked at the firewall to prevent any future malicious activity.

**EXECUTE THE IS THE SAND SET ALT AUTHBALL AND SET AN AUTREM STAT AND SET ARE SET. The TCP Length changes dramatically between packets stent with the packets is that they all have the same Source if 109 and the DF bit set.** 01/21-16:53:41.968442 200.204.181.206:33781 -> MY.NET.152.178:58685 TCP TTL:109 TOS:0x0 ID:9553 IpLen:20 DgmLen:265 DF \*2\*\*P\*SF Seq: 0xE0A1F Ack: 0x5018F5C6 Win: 0x0 TcpLen: 56 01/21-16:53:49.130426 200.204.181.206:46621 -> MY.NET.152.178:1049 TCP TTL:109 TOS:0x0 ID:594 IpLen:20 DgmLen:264 DF 1\*\*\*\*\*SF Seq: 0x1A2B0010 Ack: 0x5290F43 Win: 0x5018 TcpLen: 8 01/21-16:55:18.631919 200.204.181.206:26219 -> MY.NET.152.178:1051 TCP TTL:109 TOS:0x0 ID:48987 IpLen:20 DgmLen:302 DF 12UA\*\*SF Seq: 0x1A2B0011 Ack: 0x40184978 Win: 0x5018 TcpLen: 40 UrgPtr: 0x0

01/21-17:00:55.667540 200.204.181.206:26219 -> MY.NET.152.178:1051 TCP TTL:109 TOS:0x0 ID:47997 IpLen:20 DgmLen:303 DF 12\*\*\*\*\*\* Seq: 0x1A2B0017 Ack: 0x552B4993 Win: 0x5018 TcpLen: 0

01/21-17:13:40.040814 200.204.181.206:32279 -> MY.NET.152.178:1048 TCP TTL:109 TOS:0x0 ID:3537 IpLen:20 DgmLen:263 DF 12UA\*R\*F Seq: 0x1A2B0024 Ack: 0x191FBB83 Win: 0x5018 TcpLen: 16 UrgPtr:  $0 \times 0$ 

01/21-17:19:23.620190 200.204.181.206:33814 -> MY.NET.152.178:31683 TCP TTL:109 TOS:0x0 ID:28666 IpLen:20 DgmLen:301 DF 12UA\*\*\*\* Seq: 0x27FFFC Ack: 0x5018FAF0 Win: 0x0 TcpLen: 4 UrgPtr: 0x0

01/21-17:19:38.195442 200.204.181.206:34489 -> MY.NET.152.178:56084 TCP TTL:109 TOS:0x0 ID:13308 IpLen:20 DgmLen:200 DF \*2U\*PRSF Seq: 0x200A66FE Ack: 0x3F15448F Win: 0x6768 TcpLen: 0 UrgPtr: 0x0

01/21-17:22:54.446563 200.204.181.206:62508 -> MY.NET.152.178:6257 TCP TTL:109 TOS:0x0 ID:16663 IpLen:20 DgmLen:267 DF \*2U\*P\*SF Seq: 0x1871001A Ack: 0xDE7063CC Win: 0x5D3D TcpLen: 60 UrgPtr:  $0 \times 0$ 

This address is owned by the following block. Along with blocking on your firewall, you should contact this ISP to inform them of this activity.

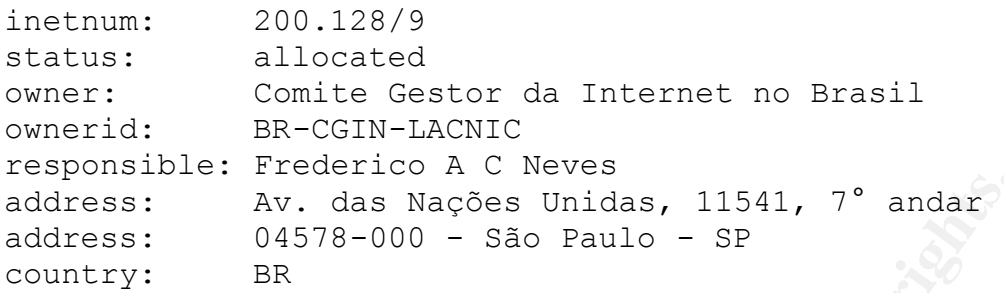

The last interesting packets I would like to examine from the OOS logs are from the IP address 211.131.228.106. There were 3 packets from this IP which came approximately 10 minutes apart from each other. The first thing that struck me was their large payload. They all had a datagram length of 1454 with the DF flag set. The sequence numbers are the same but the IP ID numbers are very different. I thought that this again could be a retry even with the disparity in the IP ID numbers but the payload in each packet was different. The TTL values were different also. It is possible for packets to travel different routes, but to have a difference in 8 hops over a route does not seem reasonable. These packets are also destined for port 4195 which I can not find any relevant information on. My conclusion is that these packets are crafted and that this host should be blocked at the firewall.

```
Example 2003, Author Constitute 2003, Author Constitute 2003, Author Constitute 2003, AUTOM The Weak Shapes from the COS logs in that Punch cannot approximate the proposition of the UP ID numbers are very different in th
01/20-14:30:47.849770 211.131.228.106:3659 -> MY.NET.168.98:40195
TCP TTL:109 TOS:0x0 ID:52361 IpLen:20 DgmLen:1454 DF
******** Seq: 0xA40E4500 Ack: 0x5FA1042 Win: 0x41F0 TcpLen: 0
E8 FF 80 13 00 08 81 13 00 00 00 00 00 00 00 00 ................
00 00 00 00 00 00 00 00 00 00 00 00 00 00 00 00 ................
00 00 00 00 00 00 00 00 00 00 00 00 00 00 00 00 ................
00 00 00 00 00 00 00 00 00 00 00 00 00 00 00 00 ................
00 00 00 00 00 00 00 00 00 00 00 00 00 00 00 00 ................
00 00 00 00 00 00 00 00 00 00 00 00 00 00 00 00 ................
00 00 00 00 00 00 00 00 00 00 00 00 00 00 00 00 ................
00 00 00 00 00 00 00 00 00 00 00 00 00 00 00 00 ................
00 00 00 00 00 00 00 00 00 00 00 00 00 00 00 00 ................
00 00 00 00 00 00 00 00 00 00 00 00 00 00 00 00 ................
00 00 00 00 00 00 00 00 00 00 00 00 00 00 00 00 ................
00 00 00 00 00 00 00 00 00 00 00 00 00 00 00 00 ................
00 00 00 00 00 00 00 00 00 00 00 00 00 00 00 00 ................
00 00 00 00 00 00 00 00 00 00 00 00 00 00 00 00 ................
00 00 00 00 00 00 00 00 00 00 00 00 00 00 00 00 ................
00 00 00 00 00 00 00 00 00 00 00 00 00 00 00 00 ................
00 00 00 00 00 00 00 00 00 00 00 00 00 00 00 00 ................
00 00 00 00 00 00 00 00 00 00 00 00 00 00 00 00 ................
00 00 00 00 00 00 00 00 00 00 00 00 00 00 00 00 ................
00 00 00 00 00 00 01 BA 21 28 49 49 61 80 1B 91 ........!(IIa...
00 00 01 E0 09 02 FF FF 31 28 4B 40 75 11 28 49 ........1(K@u.(I
F9 E1 00 00 01 B3 16 00 F0 C4 02 8F 20 A4 00 00 ................
01 B8 01 BB 06 80 00 00 01 00 00 8A 56 D0 00 00 ....................
01 01 33 FB 59 65 0C 4A 73 73 DC 3A B0 33 62 5B ..3.Ye.Jss.:.3b[
```
**© SANS Institute 2003, Author retains full rights.** 73 BA 82 EE 7A 4A 1A 97 14 6B DA FA 92 62 BD DF s...zJ...k...b.. FF 75 FF 64 AB 38 33 81 84 8F 29 39 42 A8 05 11 .u.d.83...)9B... 90 4D C2 F7 27 DC 94 23 27 B9 81 B9 B8 AF AD BC .M..'..#'....... A4 94 93 8E A7 7E 3F 85 CD 55 46 D2 67 03 04 3D .....~?..UF.g..= CE 64 AC 47 B9 24 D0 C0 42 06 2F 6C 48 0D 70 EF .d.G.\$..B./lH.p. 74 0B 46 25 B8 F2 3D E5 B6 C1 A1 81 B8 09 95 B8 t.F%..=......... 9E 89 38 98 A9 7D 48 14 26 37 E9 EB 18 8E 9B 6E ..8..}H.&7.....n 2B A7 BF 36 E2 FD B0 14 4A 96 5A 72 03 B1 F6 AC +..6....J.Zr.... 8C 3A 43 7E 36 6A A9 B3 93 50 08 40 C1 9C 07 8C .:C~6j...P.@....<br>B1 F6 C0 28 81 85 A0 D0 9D 71 C0 AE 01 40 60 A4 ...(.....q...@` B1 F6 C0 28 81 85 A0 D0 9D 71 C0 AE 01 40 60 A4 5B 0A CB DF 19 F4 3F 1F 0A BB 4B 0C 04 2F A0 D4 [.....?...K../.. 73 7F 90 98 19 D0 FD CD 61 3A CA 03 B4 74 01 54 s.......a:...t.T FC 6E DE 18 92 1D 27 17 15 46 B2 61 40 14 A3 00 .n....'..F.a@... F6 A4 9A 8C 80 D2 F0 BB 9C 03 A2 9C 35 1F 8F AE ............5... 0D C0 29 2C 4F 92 E2 A7 E8 25 00 28 D8 7A 5C 2A ..),O....%.(.z\\* AC 31 01 1C 57 DE C8 92 9C 95 98 C7 95 08 6C 96 .1..W.........l. 85 8F E1 73 F5 45 85 A3 E2 17 F8 C2 EC 80 3A 64 ...s.E........:d 97 8C 08 E4 6B 18 60 66 26 94 5A 07 ED EC 40 3A ....k.`f&.Z...@: 28 AC C8 CB 64 71 34 3F 95 4F EA 10 53 F7 1D 54 (...dq4?.O..S..T 51 46 8E B2 74 0C 2B 8B F5 18 A1 81 87 2D 31 BF QF..t.+......-1. 9D 51 67 0C 09 47 1F F5 AB 93 3A 4B FB 67 FD 27 .Qg..G....:K.g.' 5C 66 02 E8 59 9A AC 07 45 74 90 C3 D3 E4 F1 53 \f..Y...Et.....S 5D 88 5C A4 74 31 D9 76 AC 81 A0 3A 0D C3 98 8F ].\.t1.v...:.... 71 8B F9 08 4F EB EB 68 20 66 01 00 6A 9F A7 E7 q...O..h f..j... F0 E2 62 A7 F4 25 15 F2 0E 36 C2 59 4F D1 F1 BA ..b..%...6.YO... A9 18 23 DC F2 53 94 50 A7 88 A9 7A E4 A6 17 73 ..#..S.P...z...s 40 40 4C 09 C1 75 A4 A5 28 7D C8 00 C8 A2 4F 02 @@L..u..(}....O. 48 F2 FF C5 4D EF 80 33 0C 04 2F 94 F6 3D 76 A4 H...M..3../..=v. 06 1D 70 80 33 0C 00 A7 71 FA D5 90 DA EC 4F FB ..p.3...q.....O. 9F E5 AA 5B CB 0C 56 B4 F0 C7 F7 2C BC FB 56 14 ...[..V....,..V. 18 35 3B 35 63 53 CD E1 72 55 4F 94 0A 13 19 02 .5;5cS..rUO..... 6F 92 00 26 26 0C 01 D2 78 FF 7B EC 18 33 6C 72 o..&&...x.{..3lr AF 93 00 38 0C 25 00 99 02 D7 73 95 FD 55 2E 04 ...8.%....s..U.. 81 44 06 A3 A1 39 5C 07 F7 77 90 92 05 0B E1 89 .D...9\..w...... 5E E4 8E 2A F2 99 15 84 30 29 88 68 FB AB 99 EE ^..\*....0).h.... 49 EA 9B D9 93 48 44 A4 8D 46 57 3F 11 6D 78 33 I....HD..FW?.mx3 6E A1 D7 9D E5 37 E8 F9 7A D6 80 18 6C 95 F6 C4 n....7..z...l... 5A 97 2B E8 E2 AE 41 08 30 9D AB 90 53 A7 66 B9 Z.+...A.0...S.f. 01 88 64 71 34 EA BD DE 82 AA C3 50 C8 13 EC 88 ..dq4......P.... 44 E1 A8 7F 85 59 6B 5A 97 A2 4A F0 C5 3F B2 8C D....YkZ..J..?.. D9 C7 31 E3 AF 40 03 B0 07 E5 06 8D 0C 0C C9 E8 ..1..@.......... 3B A7 76 71 06 D2 AA DF 8F 80 00 00 01 02 2B FA ;.vq..........+. AB 76 FD 8E B7 A5 01 22 6E 46 42 8D 3A D2 94 2C .v....."nFB.:.., EB BB EF 63 53 40 C5 A0 61 BB BE B2 93 51 D3 90 ...cS@..a....Q.. 5E C7 9E 27 57 23 37 D7 38 AD FA 3A 07 2F 53 A7 ^..'W#7.8..:./S. EF BC 1A 85 61 5E F3 A0 0E 99 24 22 1A 39 E5 6F ....a^....\$".9.o F0 8F AE 90 68 61 EA B9 A0 0D 0B 42 00 A8 CE 08 ....ha.....B.... 9F 9B 95 C3 E4 DA 2A 5E C0 6A 00 28 29 40 7F D6 ......\*^.j.()@.. E4 33 2A E5 00 9C 0A 24 84 4D 2C 33 81 EF DA D0 .3\*....\$.M,3.... 18 42 E9 FB 34 4F 54 D5 93 76 E5 14 02 AB 66 29 .B..4OT..v....f) AE 10 05 4A C9 49 C8 BA 3F 0D 4F EC 79 D0 D1 53 ...J.I..?.O.y..S 90 1D E7 E5 71 E8 D5 C1 88 02 FF 71 D7 17 94 84 ....q......q.... 93 0A FF 3F 47 F9 EB F1 40 29 CD 29 DD 20 26 28 ...?G...@).). &( 0B E1 36 D0 D4 7C 1A 58 0A FD C0 01 D1 40 5C AC ..6..|.X.....@\. 2D ED 84 DC 02 92 F8 0F 7D 32 A9 B6 20 A1 BD 06 -.......}2.. ... 84 4F 90 DF DC C2 61 46 80 F3 DA 31 5C 6C A7 EC .O....aF...1\l.. 00 81 45 B0 FD F4 00 A0 D2 89 A3 05 FD BC A8 FF ..E.............

TOS: UNITENTAL DEFIRENT DIGITMENT IN THE THE THANDED ARE THANDED ARE USING THE 1.3.118914 211.131.228.106:3854 -> MY.NET.168.98;4015<br>
TOS: 0x6 DE146803 IpLen:20 DgmLen:1454 DF<br>
TOS: 0x6 DE146803 IpLen:20 DgmLen:1454 DF<br>
TO 25 C7 7B 9A 4C 26 21 20 55 1B 2F FE F4 79 DF 54 %.{.L&! U./..y.T 30 0A 72 D3 F7 56 47 EF 02 18 4A 73 1D 95 71 8B 0.r..VG...Js..q. 28 0C 62 D8 F1 BD EE 99 2B A5 22 7C E2 D5 3B 70 (.b.....+."|..;p D4 28 CD 64 00 7C 80 42 FA 2F B1 21 09 FE 25 92 .(.d.|.B./.!..%. 72 8E D7 30 03 20 C0 30 4C 02 A1 BC F4 E1 98 72 r..0. .0L......r E9 68 BE F0 6E 08 13 EA 03 0A E9 02 84 31 D8 65 .h..n........1.e 03 51 D0 DB DC B2 17 C8 01 D1 37 EC 7B 6D 36 8A .Q........7.{m6. 9F B0 51 5F EF 73 ...Q . s 01/20-14:43:18.278910 211.131.228.106:3729 -> MY.NET.168.98:40195 TCP TTL:110 TOS:0x0 ID:18441 IpLen:20 DgmLen:1454 DF \*\*\*\*\*\*\*\* Seq: 0xA40E4500 Ack: 0x5FA16B3 Win: 0x4028 TcpLen: 0 01/20-14:53:38.118914 211.131.228.106:3854 -> MY.NET.168.98:40195 TCP TTL:102 TOS:0x0 ID:46803 IpLen:20 DgmLen:1454 DF \*\*\*\*\*\*\*\* Seq: 0xA40E4500 Ack: 0x5FA130E Win: 0x7B9C TcpLen: 0 This net block belongs to the following owner: Network Information: a. [Network Number] 211.131.0.0-211.131.255.0 b. [Network Name] ODN g. [Organization] Open Data Network(JAPAN TELECOM CO.,LTD.) m. [Administrative Contact] YN234JP n. [Technical Contact] YN234JP p. [Nameserver] ns2.odn.ne.jp

- p. [Nameserver] ns4.odn.ne.jp
- y. [Reply Mail] <u>odn-admin@odn.ad.jp</u>

This ISP should be contacted to be made aware of the activity that is going on.

# **Conclusion**

This network appears to be wide open. There are no common security guidelines in place. Several hosts appear to be compromised with possible Trojans or worms. A major clean up and lock down of the segment needs to be completed. These are the areas that need immediate attention.

- 1. Enable firewall rules inbound and outbound that permit only authorized traffic.
- 2. Scan the previously recommended machines for Trojans, backdoors and/or worms. Clean or rebuild any boxes that are found to be infected or compromised.
- 3. Block all access for previously recommended address blocks.
- 4. Remove the CS Webserver rule from the Snort rule set to remove excess noise.
- 5. Turn off the CGI NULL option in the http decode preprocessor
- 6. Review your security policy and revise as necessary to limit use of nonessential applications and services, such a P2P File Sharing

# Key fingerprint = AF19 FA27 2F94 998D FDB5 DE3D F8B5 06E4 A169 4E46 **Analysis Process**

This analysis was completed using variations and combinations of the Unix commands grep, awk, sed, cut, sort and uniq. I modified commands developed by Joe Ellis in his GCIA practical (http://www.giac.org/practical/Joe\_Ellis\_GCIA.doc). I first tried to use SnortSnarf to examine the logs but soon found out that there isn't a non-supercomputer available with enough ram to process datasets as large as these.

I initially did some general queries on the data files to get the counts of the different fields (source IP, source port, alert, etc.). Here are some of those commands.

```
e IP, source port, alert, etc.). Here are some of those comm<br>
ed -e 's/\[n''\")/n''\"/g' > sed.out<br>
awk -F''*" '{print $3}' | sort | uniq -c | sort -nr > top<br>
awk -F''*" '{print $3}' | sawk -F '->' '{print $2}' | awk -F ':
Alerts
cat alerts | sed -e 's/\[\*\*]/\*\*/g' > sed.out
cat sed.out |awk -F'**' '{print $3}' | sort | uniq -c | sort -nr > top
cat sed.out |awk -F'**' '{print $3}' | awk -F '->' '{print $1}' | awk -F ':' '{print $1}' | sort | uniq 
-c | sort -nr > topsrcip
cat sed.out |awk -F'**' '{print $3}' | awk -F '->' '{print $2}' | awk -F ':' '{print $1}' | sort | uniq 
-c | sort -nr > topdstip
cat sed.out |awk -F'**' '{print $3}' | awk -F '->' '{print $2}' | awk -F ':' '{print $1}' | sort | uniq 
-c | sort -nr > topdstip
cat sed.out |awk -F'**' '{print $2}' | sort | uniq -c | sort -nr > topalert
cat sed.out |awk -F'**' '{print $3}' | awk -F '->' '{print $1}' | awk -F ':' '{print $2}' | sort | uniq 
-c | sort -nr > topsrcport
cat sed.out |awk -F'**' '{print $3}' | awk -F '->' '{print $2}' | awk -F ':' '{print $2}' | sort | uniq 
-c | sort -nr > topdstport
Scans
cat scans | awk -F'->' '{print $1}' | awk -F ' ' '{print $4}' | awk -F ':' {print $1}' | sort | uniq -c 
| sort -nr > scantopsrcip
cat scans | awk -F'->' '{print $1}' | awk -F ' ' '{print $4}' | awk -F ':' '{print $1}' | sort | uniq -
c | sort -nr > scantopsrcip
cat scans | awk -F'->' '{print $1}' | awk -F ' ' '{print $4}' | awk -F ':' '{print $2}' | sort | uniq -
c | sort -nr > scantopsrcport
cat scans | awk -F'->' '{print $2}' | awk -F ':' {print $1}' | sort | uniq -c | sort -nr >
scantopdstip
cat scans | awk -F'->' '{print $2}' | awk -F ':' '{print $1}' | sort | uniq -c | sort -nr > 
scantopdstip
cat scans | awk -F'->' '{print $2}' | awk -F ':' '{print $2}' | awf -F ' ' '{print $1}' | sort | uniq -c
```
OOS The OOS routines were taken directly from Joe Ellis' paper which were originally modified from commands in Mike Poor's paper.

| sort -nr > scantopdstport

c | sort -nr > scantopdstport

cat scans | awk -F ' ' '{print \$7" " \$8" " \$9" " \$10}' | more

cat scans | awk -F'->' '{print \$2}' | awk -F ':' '{print \$2}' | awk -F ' ' '{print \$1}' | sort | uniq -

cat scans | awk -F ' ' ' $\gamma$ print \$7" " \$8" " \$9" " \$10}' | sort | uniq -c | sort -nr > scantoptype

grep "..\/..\-..\:..\:" oos | cut -d \> -f 2 | cut -d \: -f 1 | sed s/\ //g | sort | uniq -c | sort -nr > dst ips grep ".. $\vee$ .. $\cdot$ .. $\therefore$ ... $\vee$ :" oos | cut -d  $\rangle$ > -f 2 | cut -d  $\vee$ : -f 2 | sed s $\wedge$  //g | sort | uniq -c | sort -nr > dst\_ports grep ".. $\vee$ .. $\cdot$ .. $\therefore$ ... $\circ$  oos | cut -d  $\ge$  -f 1 | cut -d  $\vee$  -f 2 | cut -d  $\vee$  -f 1 | sed s $\wedge$  //g | sort | unig -c | sort -nr > src\_ips

Various variations on these commands were used to dig deeper and look for combinations of all the variables.

## **References**

[1] http://www.iana.org/assignments/port-numbers

- [2] http://www.neohapsis.com/neolabs/neo-ports/neo-ports.html
- [3] http://www.shmoo.com/mail/ids/mar00/msg00065.shtml
- [4] http://www.dshield.org/port\_report.php?port=137
- Sorial the Valiables.<br>
W.neohapsis.com/neolabs/neo-ports/neo-ports.html<br>
W.shmoo.com/mail/ids/mar00/msg00065.shtml<br>
W.shmoo.com/mail/ids/mar00/msg00065.shtml<br>
W.shmoo.com/mail/ids/mar00/msg00065.shtml<br>
W.shmoo.com/neolabs/ [5] http://cert.uni-stuttgart.de/archive/intrusions/2002/10/msg00006.html
- [6] http://www.f-secure.com/v-descs/adore.shtml
- [7] http://www.snort.org/docs/writing\_rules/chap2.html#tth\_sEc2.4.2
- [8] http://www.cert.org/advisories/CA-2001-26.html
- [9] http://www.giac.org/practical/Gustavo\_Monserrat\_GCIA.doc
- [10] http://www.giac.org/practical/Naeem\_Aslam.doc
- [11] http://www.giac.org/practical/michael\_wilkinson\_gcia.doc
- [12] http://www.security-express.com/archives/snort/2001-02/0320.html
- [13] http://www.giac.org/practical/David\_Jenkins\_GCIA.doc
- [14] http://archives.neohapsis.com/archives/snort/2000-11/0244.html
- [15] http://www.giac.org/practical/Joe\_Ellis\_GCIA.doc
- [16] http://www.giac.org/practical/Jasmir\_Beciragic\_GCIA.doc
- [17] http://www.giac.org/practical/Miika\_Turkia\_GCIA.html
- [18] http://www.giac.org/practical/Roland Gerlach GCIA.html
- [19] http://www.dark-e.com/archive/trojans/gatecrasher/11/index.shtml
- [20] http://www.sans.org/y2k/ecn.htm
- [21] http://www.incidents.org/archives/intrusions/msg03540.html

# **Upcoming Training**

# Click Here to<br>{Get CERTIFIED!}

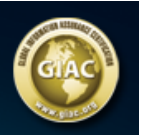

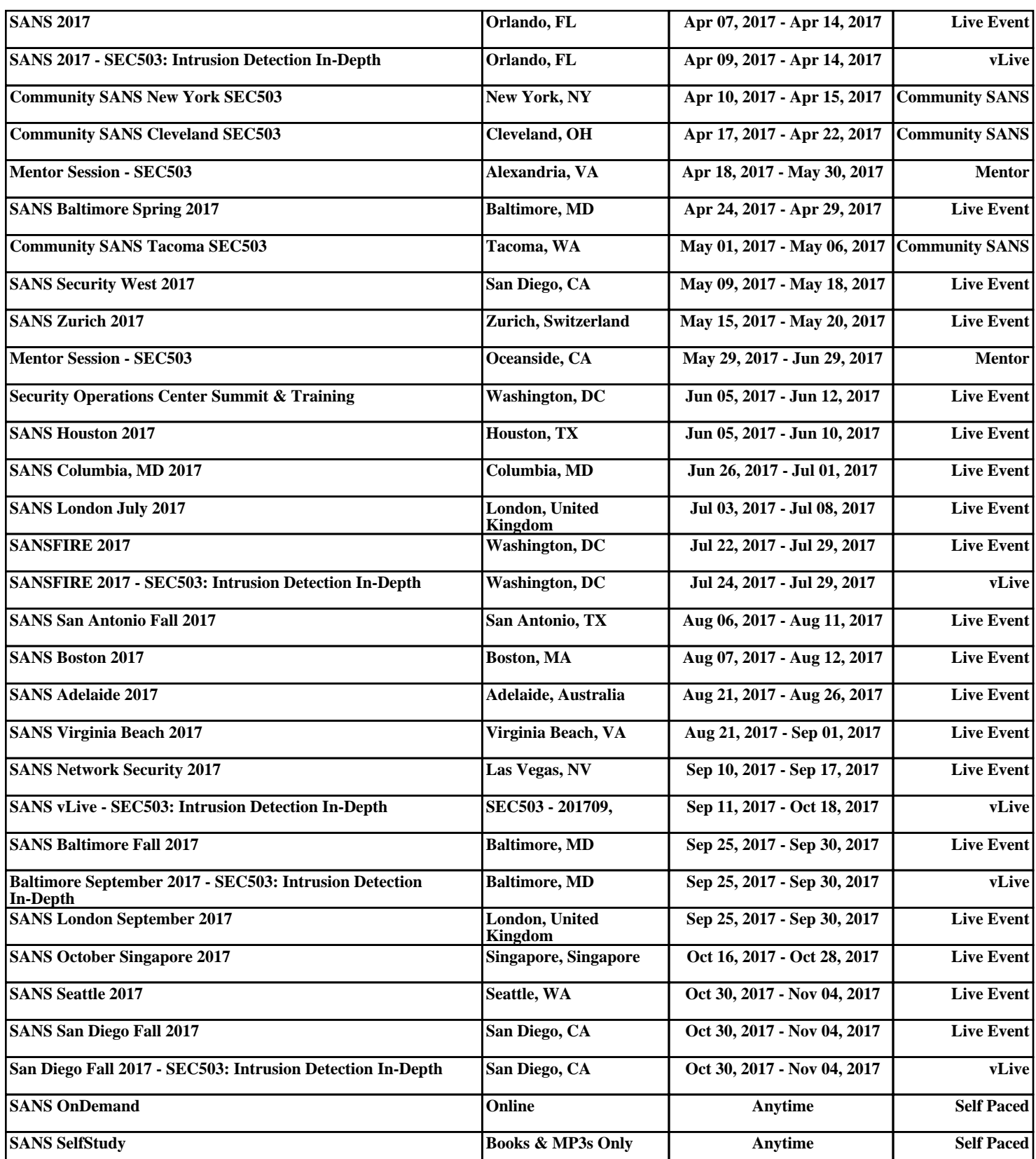